十年一日,深入成就深度 业精于专,专注成就专业

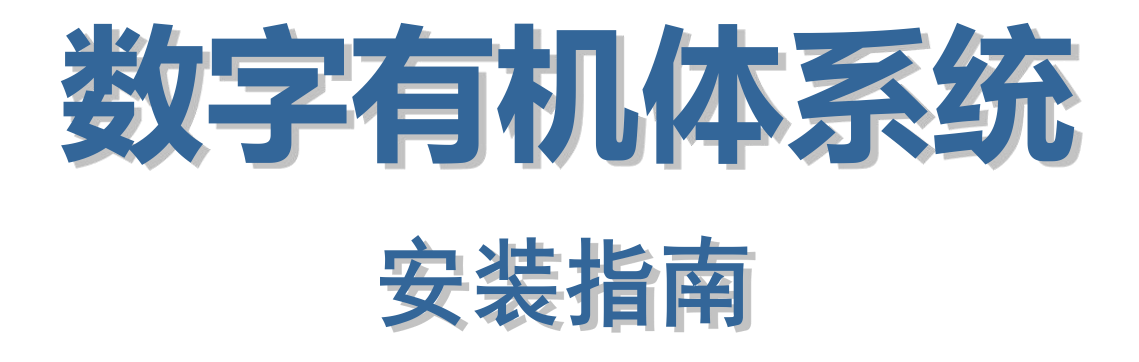

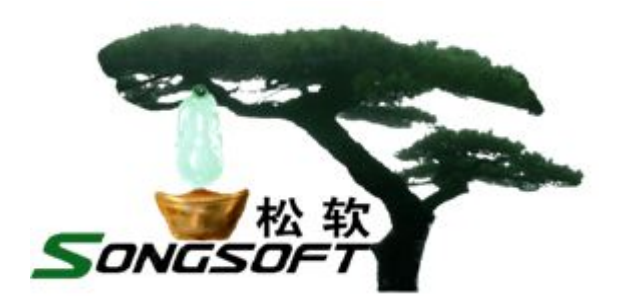

成都天心悦高科技发展有限公司

2015 年 10 月

# **版权声明**

数字有机体系统及其附属产品(含 Windows 客户端调度接口库)的版权属 于成都天心悦高科技发展有限公司所有。任何组织及个人未经成都天心悦高科 技发展有限公司书面许可与授权,不得擅自复制、更改该软件的内容及其产品 包装。

本软件受版权法和国际条约的保护。如未经授权而擅自复制或传播本程序 (或其中任何部分),将受到严厉的刑事及民事制裁,并将在法律许可的范围内 受到最大可能的起诉!

版权所有,盗版必究!©2010-2019 成都天心悦高科技发展有限公司 地址:成都市武侯区棕南小区 电话:028-83318559

邮编: 610054

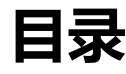

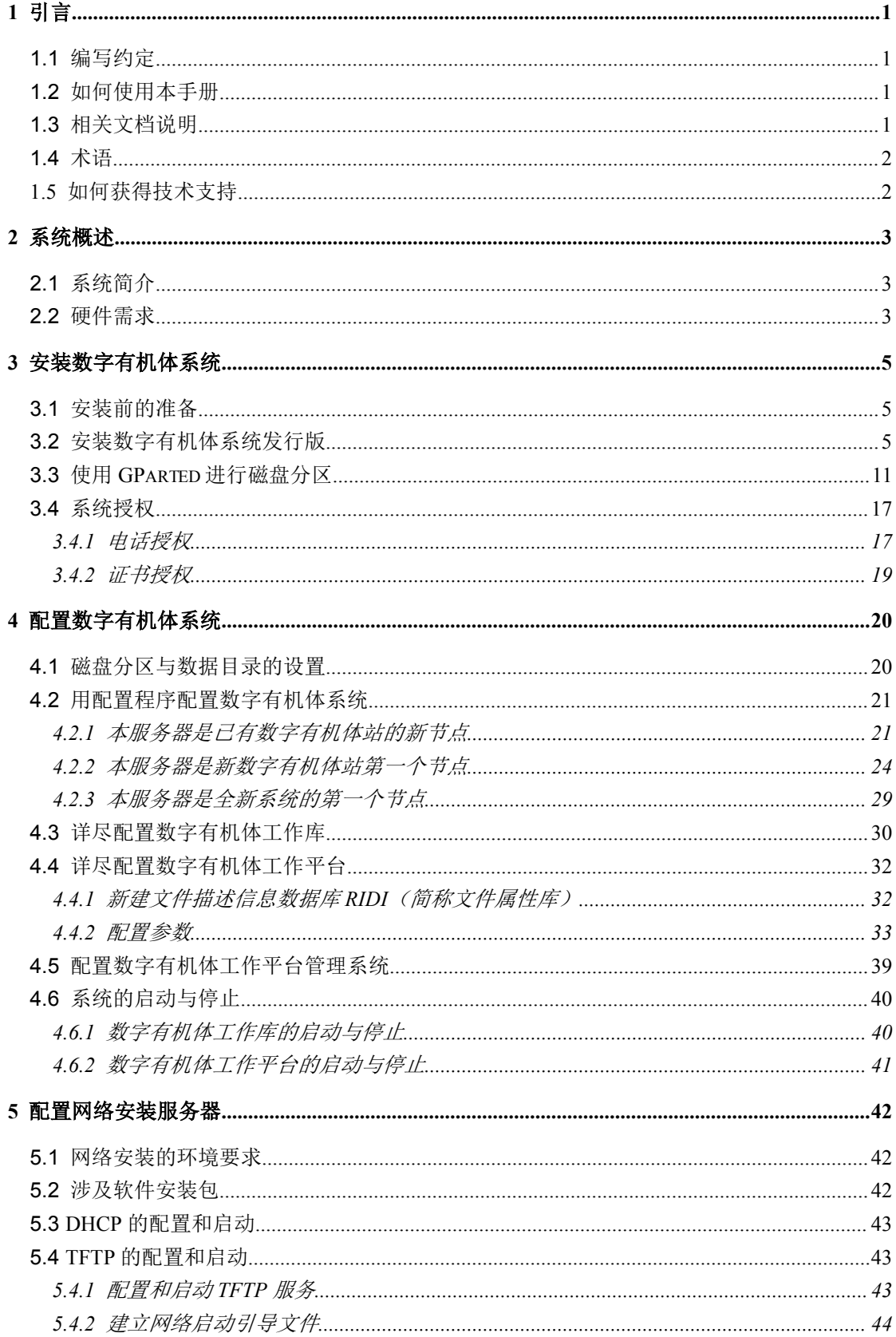

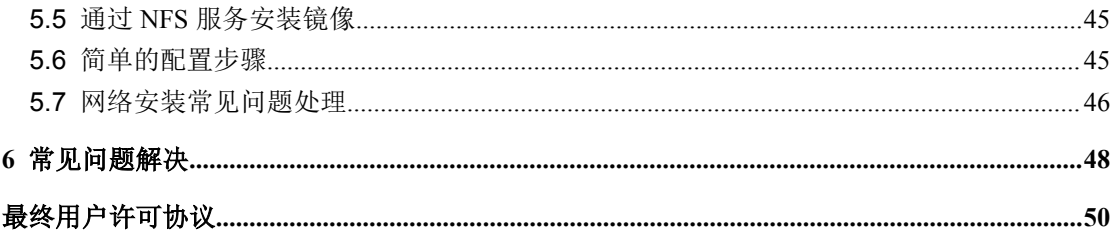

# **1** 引言

## **1.1**编写约定

非常感谢您使用成都天心悦高科技发展有限公司的产品,本公司将竭诚为您提供最好 的服务。

本手册假定用户能够理解并使用 Linux 的基本 shell 命令。

文中出现的'#'号表示数字有机体系统的命令行提示符。

命令格式描述中的斜体字表示应由用户填充的部分,"[ ]"表示命令中可选的命令参数。

为了阅读方便,文档以灰底黑框的形式呈现某些重要的配置操作。不过,由于数字有 机体系统和 Windows 采用不同的字符集和文本规范,请不要直接拷贝文档中的命令行或者 配置行到数字有机体系统中,请重新输入。

本手册可能包含技术上不准确的地方或文字错误。

本手册的内容将做定期的更新,恕不另行通知;更新的内容将会在本手册的新版本中 加入。

本公司随时会改进或更新本手册中描述的产品或程序。

## **1.2**如何使用本手册

本手册的阅读对象为数字有机体系统的安装人员。本文档简明扼要地阐述了数字有机 体系统的安装过程和注意事项。安装者既能按目录对手册进行顺序阅读,也可根据目录直 接获取信息。

## **1.3**相关文档说明

数字有机体系统包括数字有机体工作平台及抗毁容灾系统、数字有机体工作库及大规 模存储与管理系统。本文档是数字有机体系统的安装指南。

有关数字有机体工作平台及抗毁容灾系统的使用请参阅《数字有机体工作平台及抗毁 容灾系统用户手册》。

有关数字有机体工作库及大规模存储与管理系统的使用请参阅《数字有机体工作库及 大规模存储与管理系统用户手册》。

有关如何在数字有机体工作平台上开发应用程序,请参考《数字有机体工作平台及抗 毁容灾系统开发手册》。

有关如何在数字有机体工作库及大规模存储与管理系统上开发应用程序,请参考《数 数字有机体系统包括数字有机体工作平台及抗毁容灾系统、数字有机体工作库及大规模存储与管理系统。本文档是数字有机体系统的安装指南。<br>有关数字有机体工作平台及抗毁容灾系统的使用请参阅《数字有机体工作平台及抗毁<br>容灾系统用户手册》。<br>不系统用户手册》。<br>大规模存储与管理系统用户手册》。<br>有关如何在数字有机体工作平台上开发应用程序,请参考《数字有机体工作平台及抗<br><br>致容灾系统开发手册》。<br>有关如何在数字有机体工作库及大规模存储与管理系统上开发应用程 "/usr/local/dossql/docs/" $\top$ .

## **1.4**术语

本文有时将数字有机体工作平台及抗毁容灾系统,数字有机体工作库及大规模存储与 管理系统和数字有机体安全系统统称为数字有机体系统。数字有机体工作平台及抗毁容灾 系统含盖常规操作系统但远高于常规操作系统,是一个在 Linux 之上的、面向很多应用的、 统一的、人能化的应用系统平台。数字有机体工作库及大规模存储与管理系统含盖常规数 据库系统但远高于常规数据库系统,是一个面向很多应用的、统一的、人能化的应用数据 平台。

有时将数字有机体工作平台及抗毁容灾系统简称为数字有机体工作平台甚至工作平 台。

有时将数字有机体工作库及大规模存储与管理系统简称为数字有机体工作库甚至工作 库。

## **1.5** 如何获得技术支持

在您遇到问题时,请首先联系您的产品提供商。大多数问题都可以在产品提供商的技 术支持人员的帮助下得以解决。

您也可以通过产品提供商致电本公司的技术服务热线: 028-83318559, 获得电话技术 支持。您还可以发送邮件,邮件地址是: tianxinvue@126.com。如果您确实需要本公司提 供上门服务,本公司将竭诚为您服务。

# **2** 系统概述

## **2.1**系统简介

数字有机体系统(英文名称为 Digital Organism System,缩写为 DOS)是在刘心松教 授带领下,由成都天心悦高科技发展有限公司的研发人员前后千余人次,经过三十多年的 技术积累,研发成功的基础系统。

研发这种系统的原始宗旨是向生物特别是人类个体和群体的结构、机理和特性逼近, 是一种人能化的新的系统模式。这种系统集操作系统、数据库系统、大规模存储、抗毁容 灾、高伸缩、高智能、高灵活、自搜索、自传播、自复制、自修复、自重构、自适应、系 统间的兼容性、群体间的协作性、对资源的动态管理调度合理配置、大小新旧机器混合使 用等特性为一体,是一个整体解决方案,是面向所有应用的统一的(应用)系统平台。

数字有机体系统主要由数字有机体工作平台、数字有机体抗毁容灾系统、数字有机体 工作库、数字有机体大规模存储与管理系统、数字有机体安全系统组成。这是从底层作起 的一个一体化平台,可以在此平台上开发任何应用,形成任何应用系统。例如现在已有的 应用系统就有数字有机体流媒体系统、数字有机体监控系统、数字有机体会议系统、数字 有机体网关、数字有机体管理系统、数字有机体控申系统、数字有机体侦查指挥系统等。

本文有时将数字有机体工作平台及抗毁容灾系统,数字有机体工作库及大规模存储与 管理系统和数字有机体安全系统统称为数字有机体系统。数字有机体工作平台及抗毁容灾 系统含盖常规操作系统但远高于常规操作系统,是一个在 Linux 之上的、面向很多应用的、 统一的、人能化的应用系统平台。数字有机体工作库及大规模存储与管理系统含盖常规数 据库系统但远高于常规数据库系统,是一个面向很多应用的、统一的、人能化的应用数据 平台。

有时将数字有机体工作平台及抗毁容灾系统简称为数字有机体工作平台甚至工作平 台。

有时将数字有机体工作库及大规模存储与管理系统简称为数字有机体工作库甚至工作 库。

## **2.2**硬件需求

数字有机体系统可以运行在各种体系结构的服务器上,现在主要发布的是 i386 版本和 x86\_64 版本。其他体系结构的版本需要定制。

系统安装的最低配置要求如表 2-1 所示。如果需要更高的系统服务能力,建议采用更 高配置服务器。

| 处理器 | Intel 至强 1.6G 4core 或以上处理器 |
|-----|----------------------------|
| 内存  | 4G 或以上内存                   |
| 硬盘  | 40G 或以上硬盘                  |
| 网卡  | 100/1000M 网卡               |

表 2- 1 硬件最低配置

# **3** 安装数字有机体系统

## **3.1**安装前的准备

当前最新版本的数字有机体(DOS-4.3)系统提供了 i386 和 x86\_64 两种安装包,并通 过了严格的测试。如果用户需要 Power PC 等其他体系结构的安装包,请与成都天心悦高 科技发展有限公司联系。安装前请先确定要安装主机的体系结构,并选择相应的安装介质。

在安装数字有机体系统之前,请先完成系统硬件的配置。这些配置工作包括且不仅包 括网络设备、存储系统、安装介质(光驱或者 USB 盘)等,并记下设备的型号、参数等, 以便在安装过程中遇到问题时能够向技术支持人员提供尽量详尽的信息。

请先规划好如何使用系统的存储设备。通常,数字有机体系统需要一个系统分区,一 个交换分区,一个数字有机体工作库存储分区,一个数字有机体文件系统共享分区。系统 分区需要在系统启动盘上。交换分区较小,可以放在系统启动盘上,也可以放在其他盘上。 如果系统只有一个磁盘,则只需考虑每个分区的大小即可。如果系统不只一个物理存储设 备,则需要考虑如何放置这些分区。您可以将工作库存储分区和文件系统共享分区分别放 在不同的物理存储设备上,也可以放在同一物理存储设备上。由于系统只能有一个文件系 统共享分区,如果需要将多个物理存储设备都用于存储文件,则可以采用逻辑卷(LVM) 或者软 RAID 方式将这些物理存储设备整合为一个逻辑设备,构建单一的分区。

通常系统分区的大小不小于 20GB。如果存储空间充足,建议分配 50GB 的存储空间。 交换分区的大小通常是物理内存大小的两到四倍。数字有机体工作库存储分区的大小需求 与应用需求有关。建议该分区的大小不小于 10GB,如果服务器上运行的业务需要存储大 量的数据库数据,则可以建立更大的分区,直至数十 TB 的分区。数字有机体文件系统共 享分区的大小也由应用需求决定,其大小没有最大限制,建议不小于 20GB。

## **3.2**安装数字有机体系统发行版

DOS-4.0 发行版支持光盘安装、U 盘安装和网络安装。各种安装方式的不同点主要是 安装介质和系统启动的方式。系统的安装过程大致相同。系统安装过程可以是自动化的, 也支持人工干涉。需要注意的是,自动安装将强制删除服务器的所有分区,并重新分配交 换分区和系统分区。如果需要保留以前数据,或者安装双系统时,需要手动分区。安装成 功后的超级用户名为"root",密码为"123456",普通用户名为"dos",密码为"123456"。 为了保证系统的安全,安装后请及时修改密码。

安装的具体步骤如下:

- 1) 启动服务器,进入服务器 BIOS 设置,将光驱(或 USB、或网络设备)设为第一 启动设备;
- 2) 插入安装光盘或 U 盘,如果是网络安装则只需连接好服务器的网络,再重启计 算机;

3) 使用默认的图形界面安装选项"Live Install (default)", 15 秒钟后自动跳入下一 步,如图 3-1;

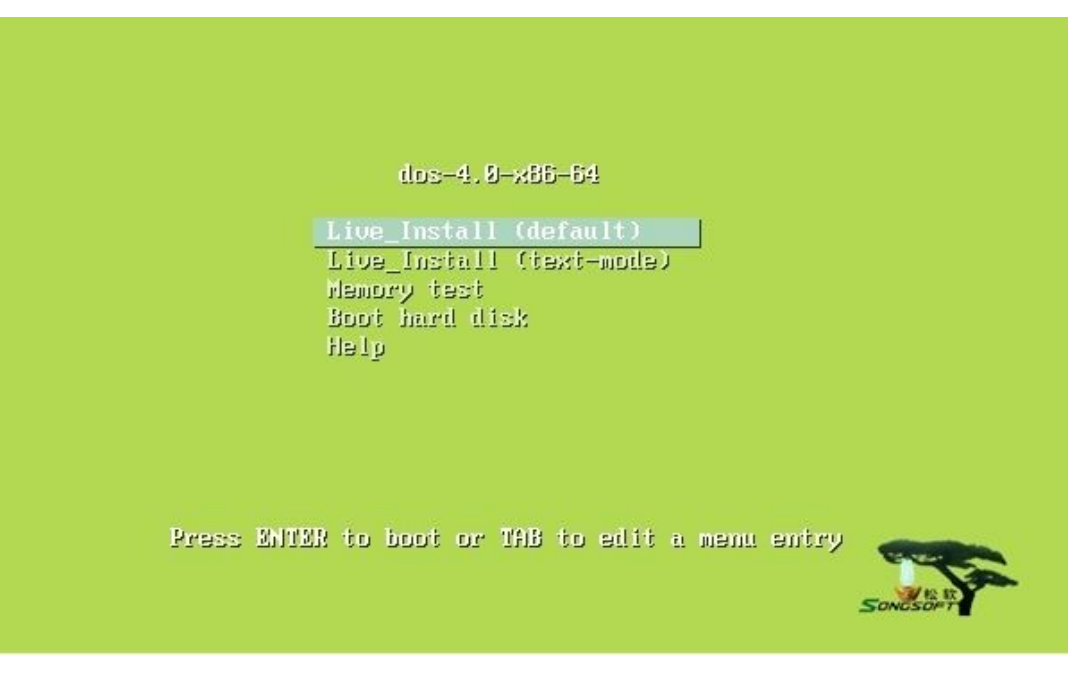

图 3- 1 系统引导

4) 进入安装界面,系统会自动弹出一个 Installation Mode 的对话框,系统默认选择 专家模式 "02 Expert install (more options)"选项,可点击"确定"按钮, 也可等 5 秒钟后自动跳入下一步,如图 3-2;

| Choose  | Num | Option                                              |
|---------|-----|-----------------------------------------------------|
|         | 01  | Simple installation (one partition, few questions.) |
| $\odot$ | 02  | Expert install (more options)                       |
| ()      | 03  | $Exit - Get me out of here!$                        |

图 3- 2 选择安装模式

5) 在弹出"Installation Options"对话框中,系统默认选择 4 与 12 选项后,可点击 "确定"按钮,也可等 5 秒钟后自动跳入下一步,如图 3-3;

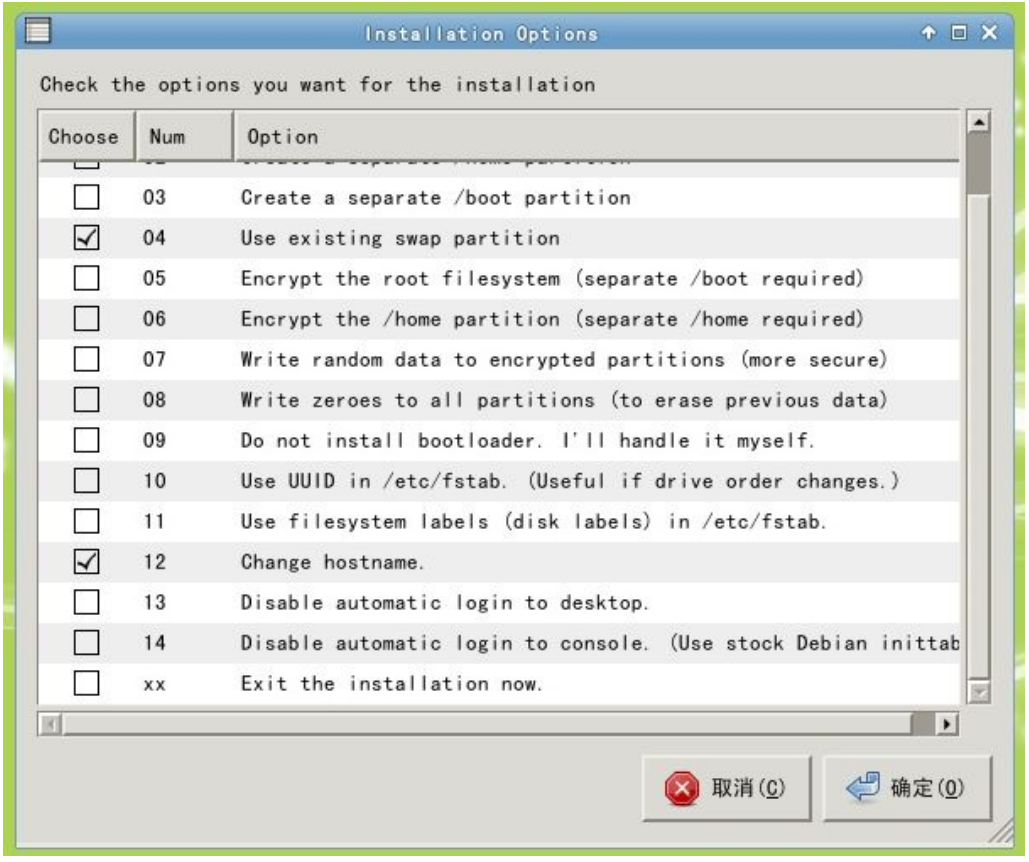

#### 图 3- 3 安装选项

6) 在弹出的"Partitioning"(即分区)对话框中,默认选择的是自动分区"Run AutoParted partitioner now",它将重新对服务器的第一个磁盘进行分区,分为一 个交换分区和一个系统分区。如果服务器上有数据(如双系统),就需要选择手 动分区(Run GParted partitioner)。使用 GParted 完成设备分区的过程请参见"使 用 GParted 进行磁盘分区"章节。点击"Yes"按钮, 也可等 5 秒钟后自动跳入 下一步,如图 3-4;

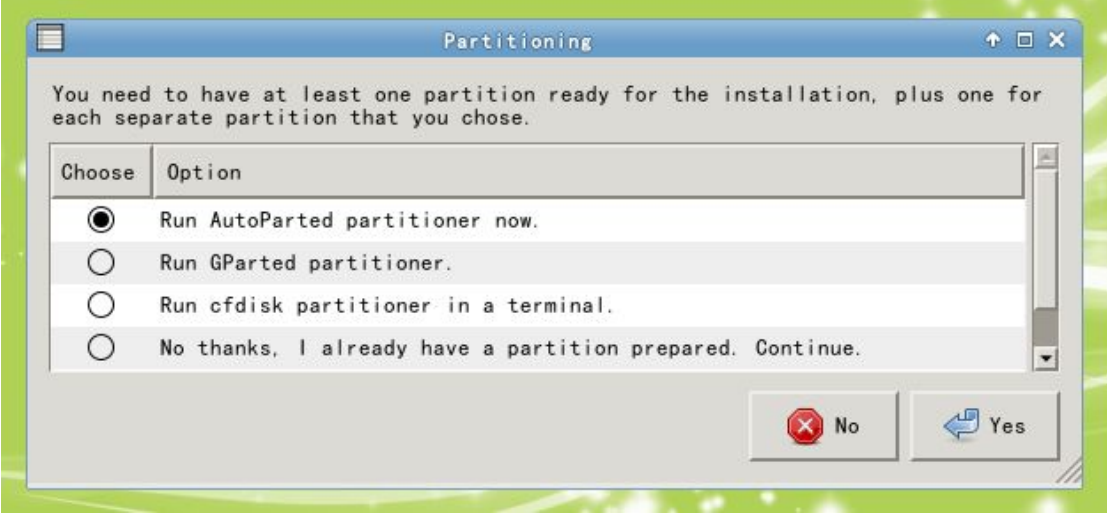

### 图 3-4 选择分区方式

7) 完成磁盘分区后,会弹出对话框,让用户选择引导硬盘。通常使用系统盘作为启 动引导磁盘,以便系统能够顺利启动。可点击"确定"按钮,也可等 5 秒钟后自 动跳入下一步,如图 3-5;

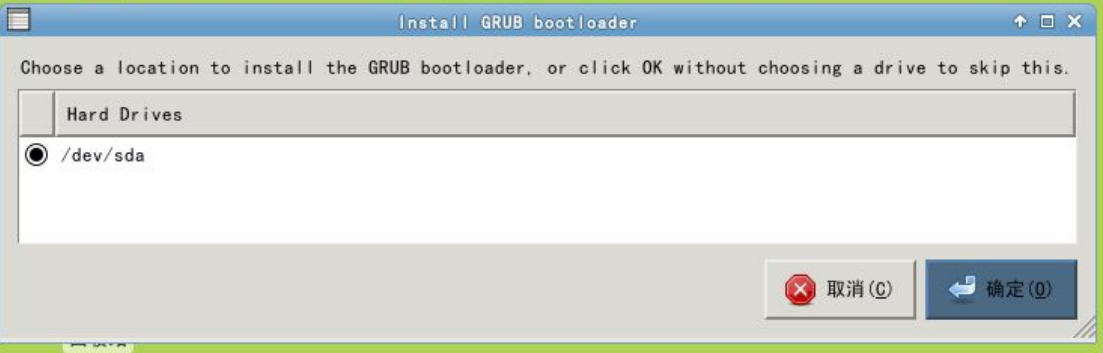

#### 图 3- 5 选择引导硬盘

8) 选择正确的分区来安装数字有机体系统,默认选择第一个分区。注意:如果系统 内有许多分区,一定要先确定每个分区的用途,并正确选择安装工作平台的分区, 否则可能将工作平台安装到其他分区上,造成被安装分区的数据丢失。可点击"确 定"按钮,也可等 5 秒钟后自动跳入下一步,如图 3-6;

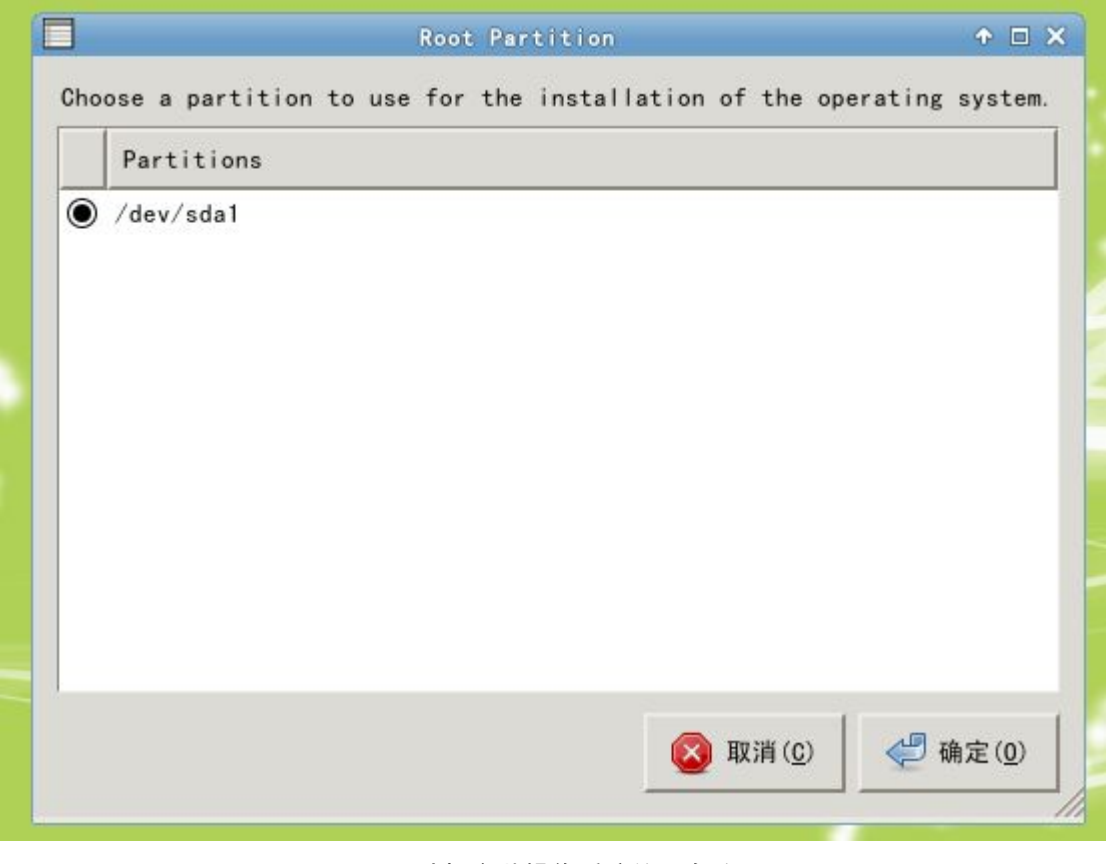

图 3- 6 选择安装操作系统的硬盘分区

9) 选择正确的文件系统格式,默认选择 Ext4。Ext4 是 Ext2 和 Ext3 的最新版本,具 有最好的性能。可点击"确定"按钮,也可等 5 秒钟后自动跳入下一步,如图 3-7;

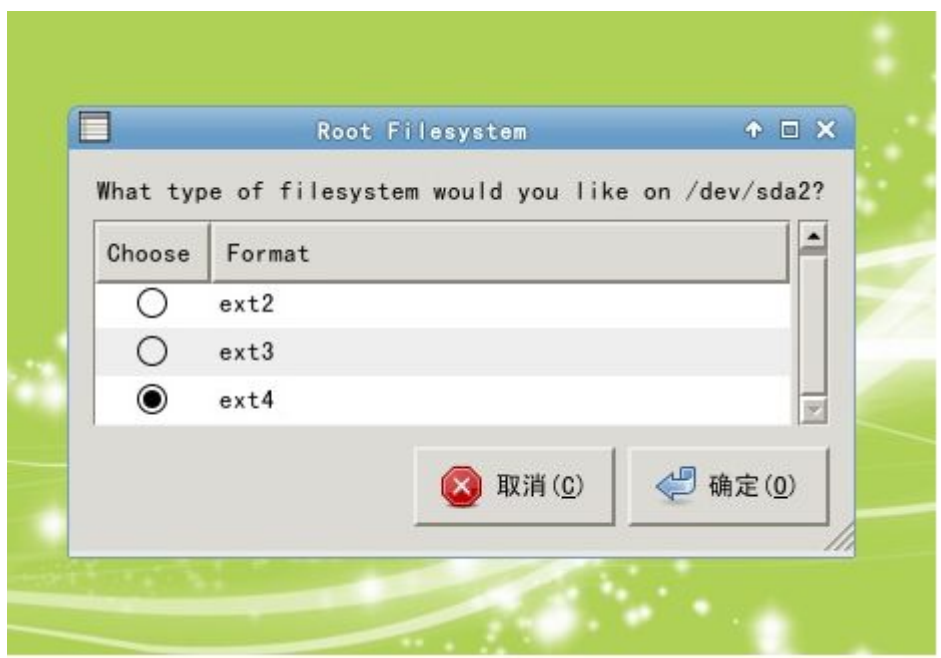

图 3- 7 选择文件系统类型

10) 选择正确的交换分区,可点击"确定"按钮,也可等 5 秒钟后自动跳入下一步, 如图 3-8;

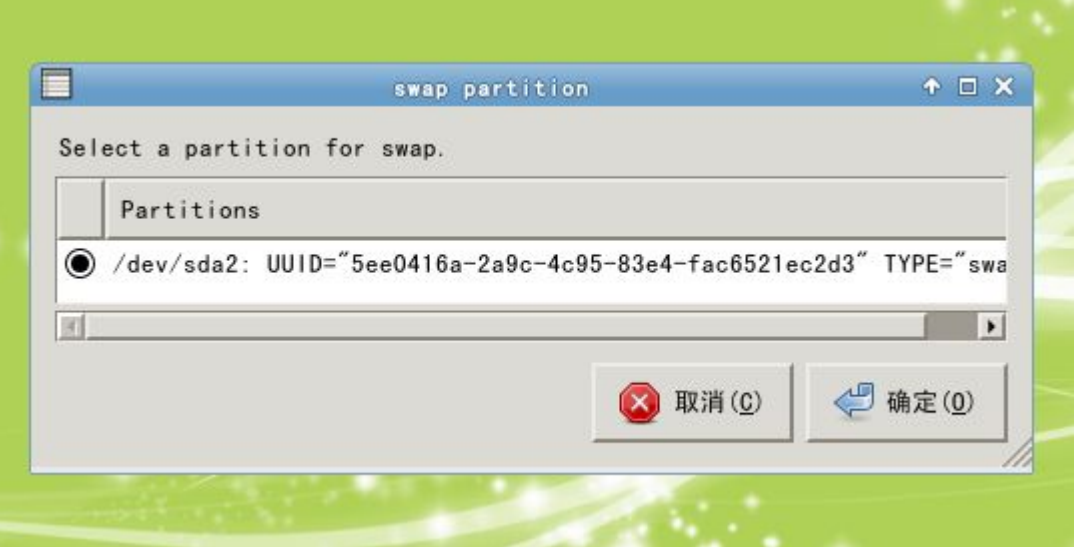

#### 图 3- 8 选择交换分区的盘符表

11) 最后设置主机名。系统中每台服务器的主机名都要不一样。建议按照统一的规则 来设置主机名。例如,主机名可以是"server"加上主机的 IP 地址的不同部分(注 意要将点换成下划线)。可点击"确定"按钮,也可等 5 秒钟后自动跳入下一步。 如果未能及时设置,可以在系统安装成功后再进行设置,如图 3-9;

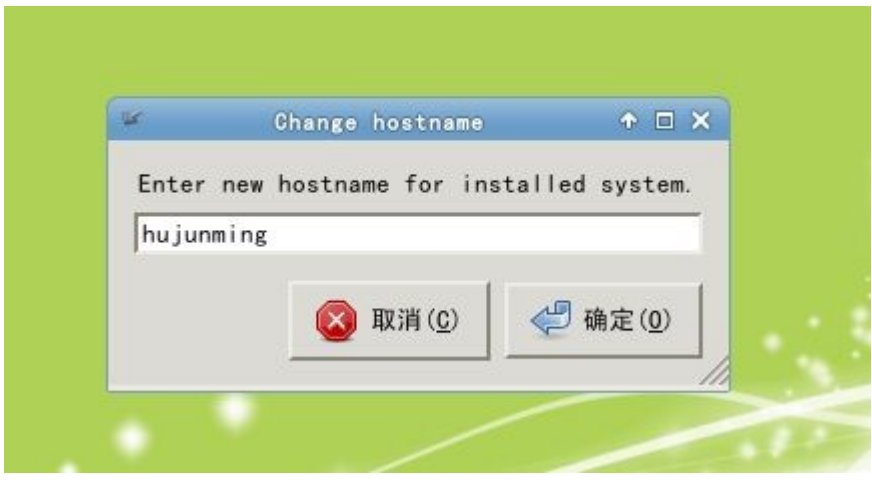

图 3- 9 设置主机名

12) 设置完主机名后, 在"Summary"对话框中, 选择"install"按钮, 即可开始安 装系统,也可等 5 秒钟后自动跳入下一步,如图 3-10 所示。图 3-11 为安装的过 程中正在拷贝数据的提示;

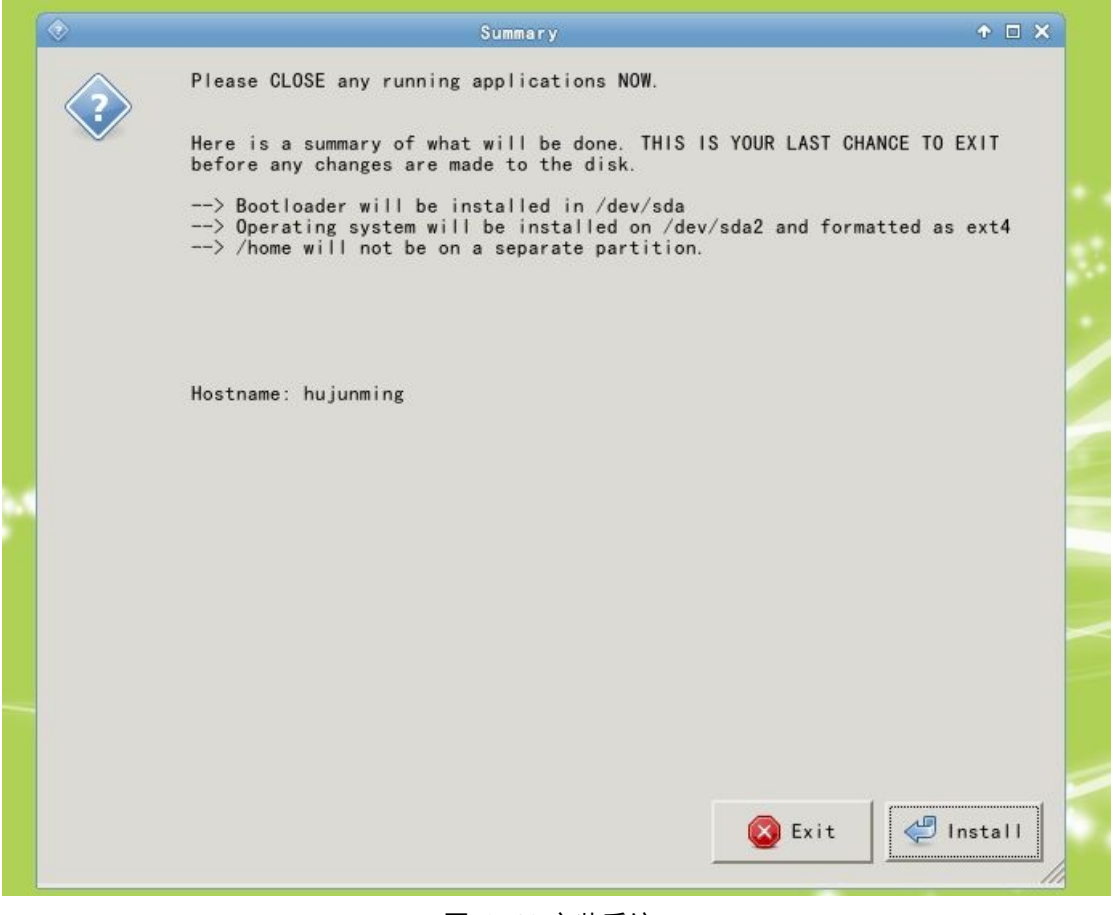

图 3- 10 安装系统

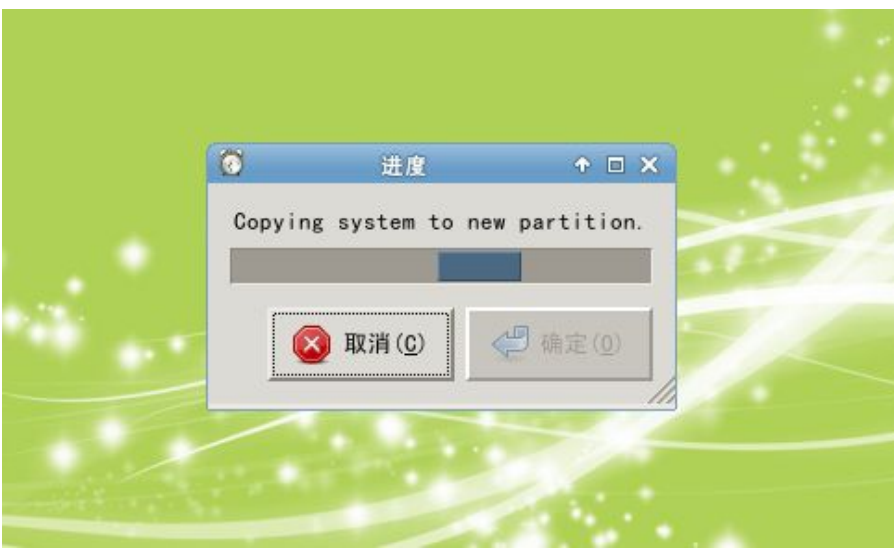

图 3- 11 拷贝系统数据到磁盘分区

13) 安装程序完成数据拷贝后,系统在此结束安装。点击"确定"选择重启,也可等 5 秒钟后自动重启,如图 3-12。

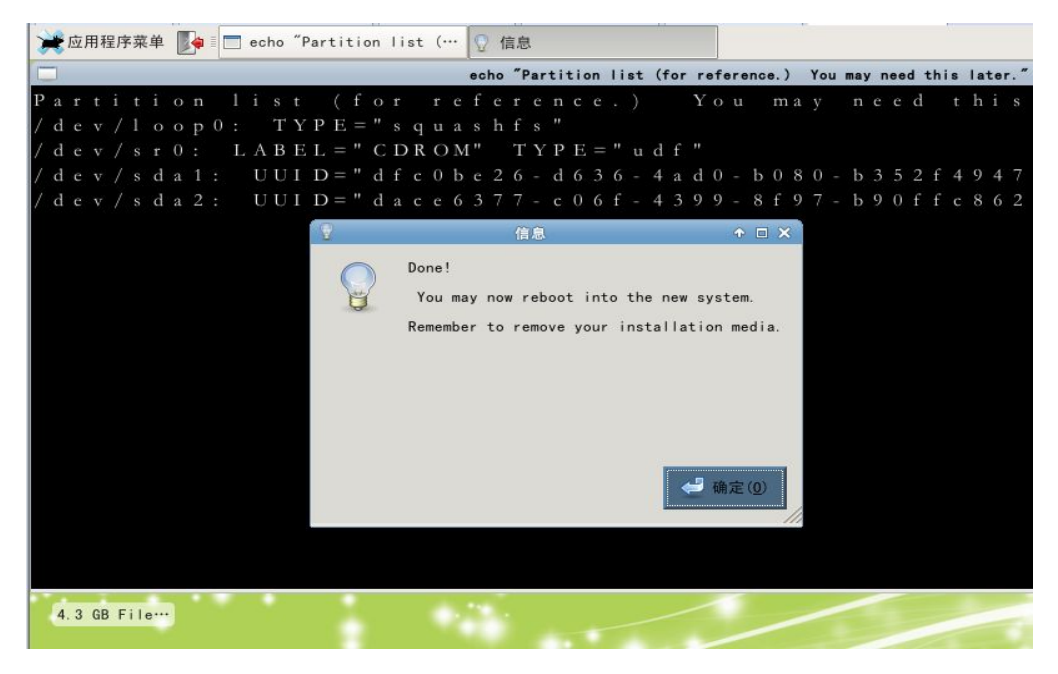

图 3- 12 系统安装结束后重启

# **3.3**使用 **GParted** 进行磁盘分区

许多时候,需要手动使用分区工具完成磁盘分区工作。系统自带的工具就是 GParted。 他是一个图形界面的分区工具,可以对各种逻辑设备进行分区。数字有机体系统中单机存 储设备的管理和 Linux 系统是一样的。如果您不了解 Linux 系统的存储设备管理,请参考 Debian 系统的用户手册。

前面已经介绍了数字有机体系统的分区需求。这里只说明如何来建立分区。文中涉及

到的分区大小是以一个 40GB 的磁盘为例的,只具有示例意义。具体每个分区的大小请根 据前述的存储设备使用规划进行设定(参见 3.1 安装前的准备)。

分区的主要操作步骤如下:

- 1) 可以先用"fdisk -l"命令查询系统中已有的存储设备, 然后使用"gparted 设备 路径名"启动 gparted 命令。如果是在安装程序选择了"Run GParted partitioner Now" 来启动 gparted, 则要注意程序默认使用找到的第一个物理设备进行分区。您可以 选择 GParted 菜单,然后点击 "设备"子菜单重新选择要分区的设备。
- 2) 如果要分区的存储设备没有分区表(通常新设备是没有分区表的),那么需要在分 区对话框的"设备"项中选择"创建分区表",如图 3-13 所示。如果存储设备上 已经有分区表,那么就可以不用再创建,直接重新配置分区表即可。

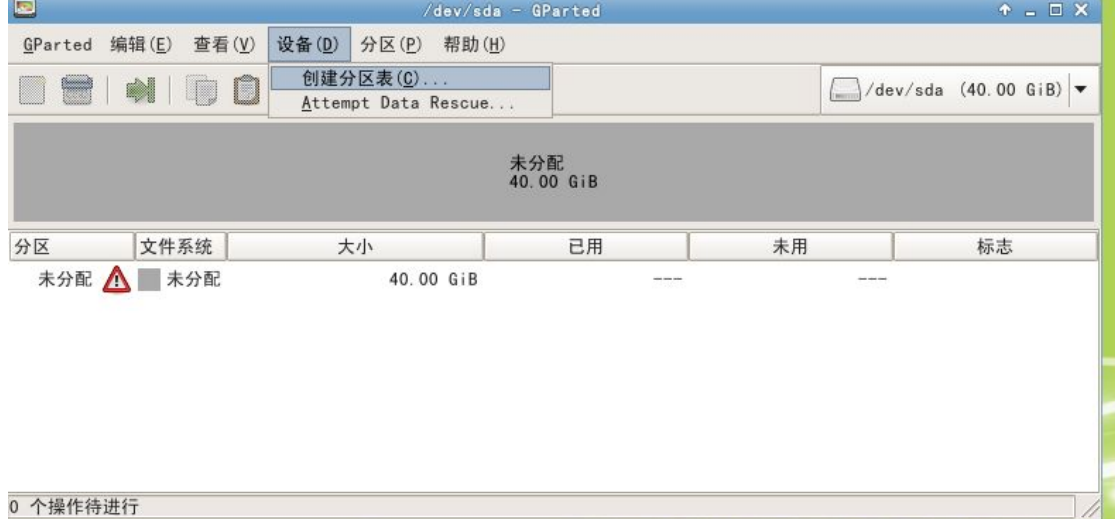

图 3- 13 创建分区表

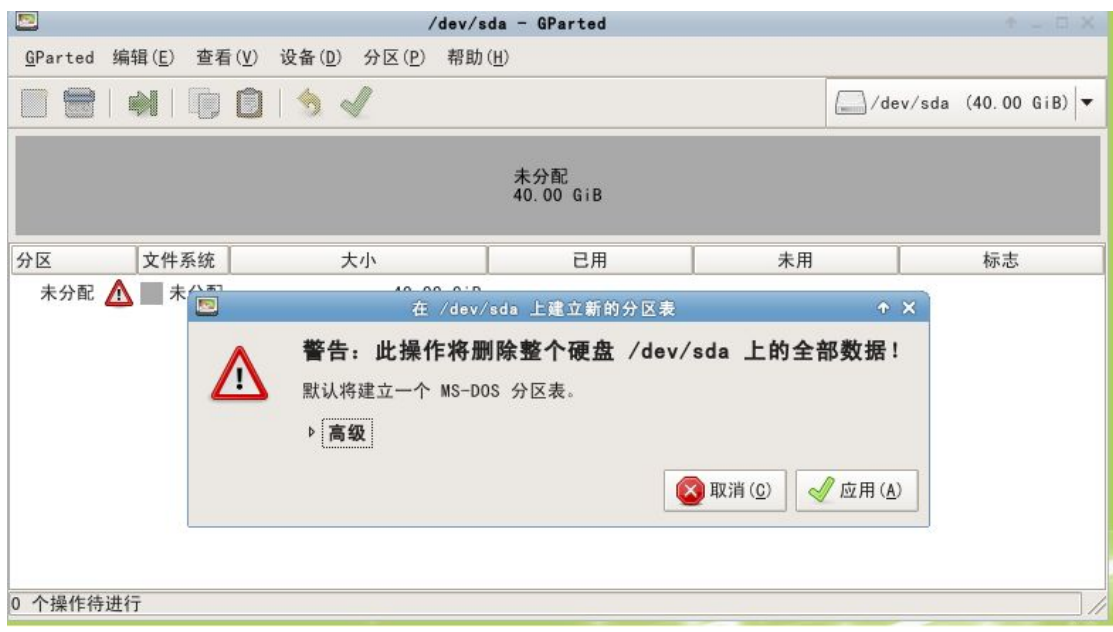

#### 图 3- 14 创建硬盘分区表详细信息

数字有机体系统支持多种分区表格式。如果要和 Windows 系统兼容,则必须选择 MS-DOS 格式的分区表。要注意的是,该类型的分区表只允许最多有四个主分区。如果需 要更多的分区,则必须先建立扩展分区,然后在扩展分区中建立更多的逻辑分区。

如果使用 MS-DOS 分区表则只需在弹出的对话框中选择"应用"按钮, 如图 3-14 所 示。否则可以点击"高级",扩展显示后选择需要的分区表类型。

3) 在存储设备有分区表后,即可在原始硬盘空间上点击右键进入右键菜单,然后点 击"新建"按钮创建新的分区,如图 3-15 所示。

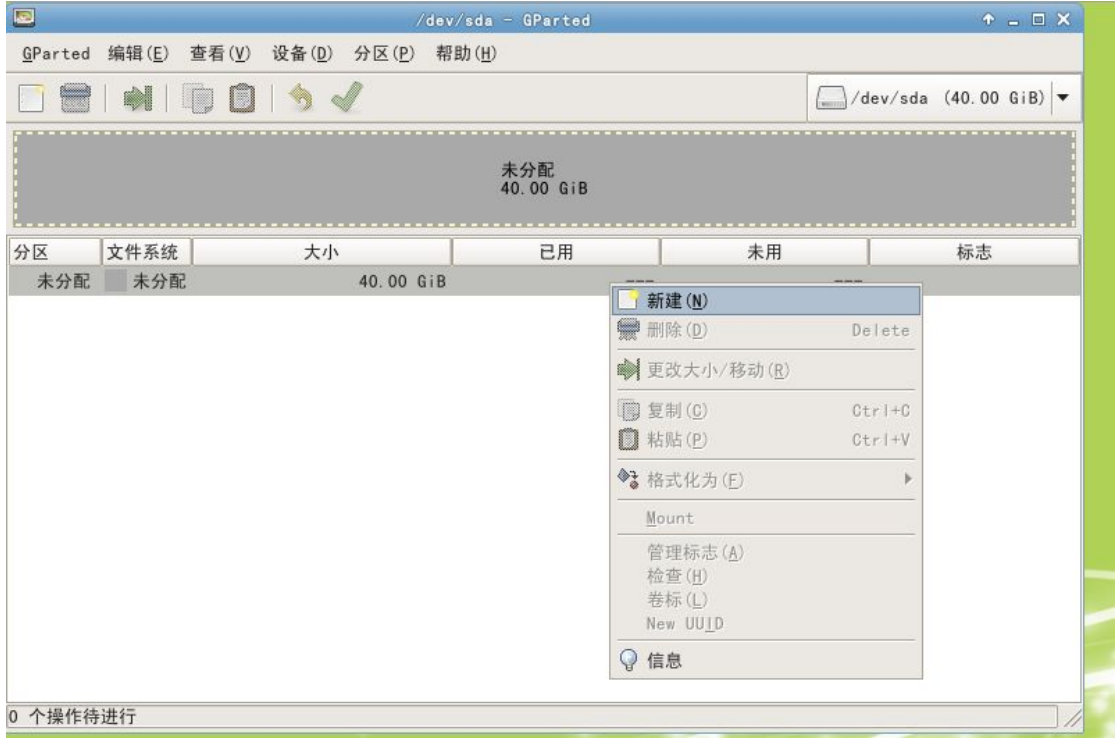

图 3- 15 在磁盘中新建分区表

新建一个分区的界面如图 3-16 所示。

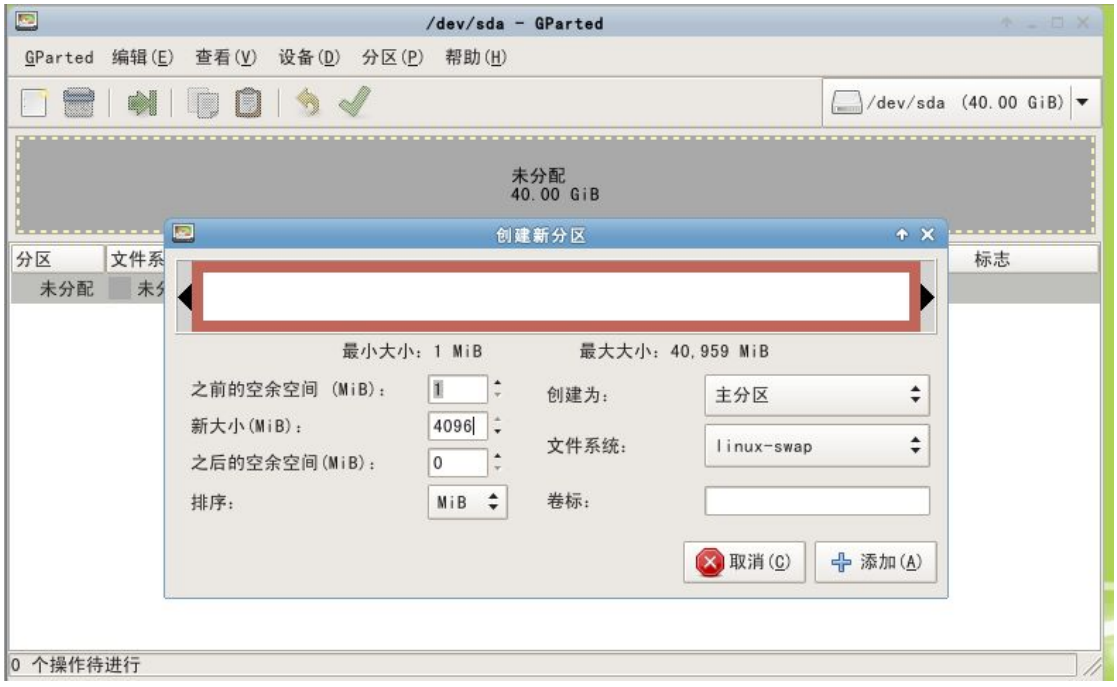

图 3- 16 新建分区的界面

由于部分旧服务器不支持超过 8GB 区域的分区作为系统分区。如果先建交换分区,而 交换分区又设得比较大的话,系统安装后可能无法正常启动。因此,建议先创建系统分区。 系统分区建议选择 Ext4 作为文件系统。系统分区最好是主分区。不过,在大多数服务器上 也支持使用扩展分区中的逻辑分区作为系统分区。您可以设置分区的卷标,即一个简单的 名称。注意不要使用特殊字符和中文等,也不要使用带空格等的卷标,以免某些软件无法 处理。

在"创建新分区"对话框中,完成设置后点击"添加"按钮即可创建新的分区。在主 界面的分区列表中将显示出新的分区。如此反复,即可创建需要的各个分区。

4) 如果需要在存储设备上创建扩展分区,则可以在"创建新分区"对话框中将"创建 为"选择为扩展分区,其文件系统类型将自动设置且无法选择。设置大小后点击"添加" 按钮即可创建扩展分区。这个步骤如图 3-17 所示。

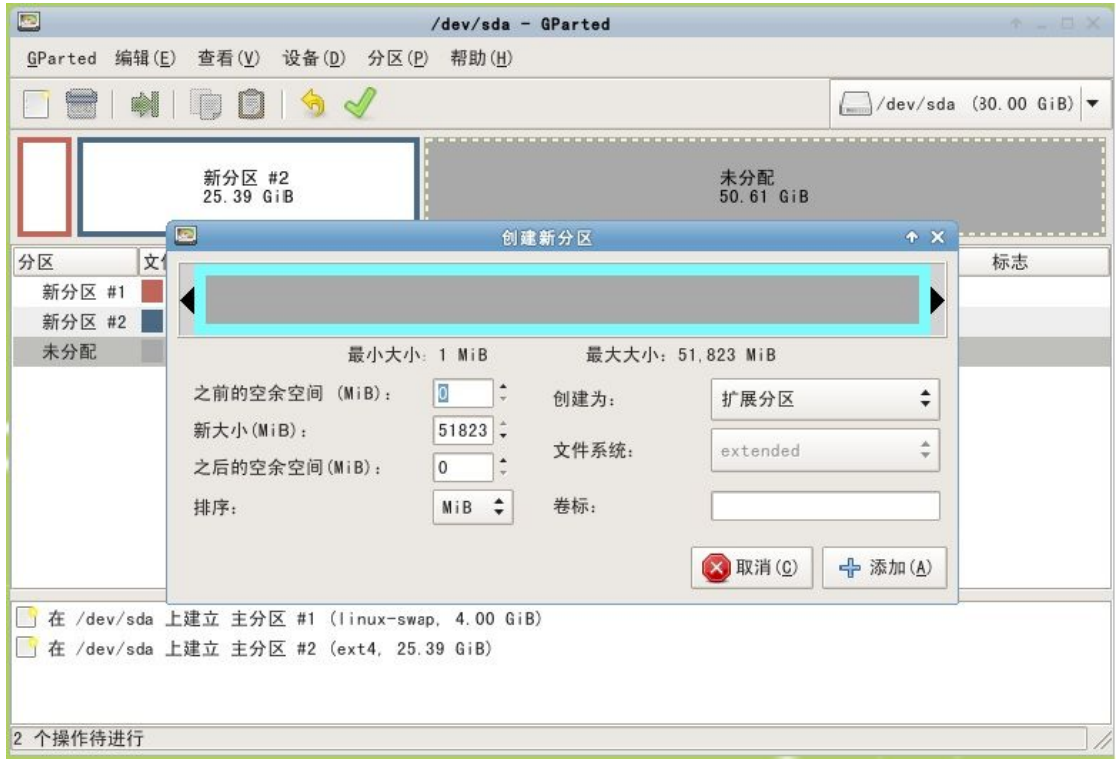

图 3- 17 创建扩展分区

在主界面上的分区列表中将显示创建的扩展分区及其中的空余量。在未分区区域点击 右键即可进入右键菜单,点击"新建"子菜单即可打开"创建新分区"对话框,从而在扩 展分区中创建新的逻辑分区。注意,"创建为"选择框需要选择"逻辑分区"。由于一个物 理设备上只能有一个扩展分区,因此系统知道在哪里创建扩展分区。其界面如图 3-18 所示。

| $\square$        |                                            |                      | /dev/sda - GParted |                  | $P = \Box$                                          |
|------------------|--------------------------------------------|----------------------|--------------------|------------------|-----------------------------------------------------|
|                  | GParted 编辑 (E) 查看 (V) 设备 (D) 分区 (P) 帮助 (H) |                      |                    |                  |                                                     |
|                  | $\Box$<br>n                                |                      |                    |                  | $\sqrt{\frac{1}{\text{dev}}}}$ /dev/sda (80.00 GiB) |
|                  | 新分区 #2<br>25.39 GiB                        | 新分区 #4<br>9.77 GiB   |                    | 未分配<br>40.84 GiB |                                                     |
| 分区               | 文件系统                                       | 大小                   | 已用                 | 未用               | 标志                                                  |
| 新分区 #1           | linux-swap                                 | 4.00 GiB             | $- - -$            | ---              |                                                     |
| 新分区 #2           | $ext{4}$                                   | 25.39 GiB            | ---                | ---              |                                                     |
| ▽ 新分区 #3         | extended                                   | 50.61 GiB            | $-- -$             | $ -$             |                                                     |
| 新分区 #4           | $ext{4}$                                   | 9.77 GiB             | ---                | ---              |                                                     |
| 未分配              | 未分配                                        | 40.84 GiB            | ---                | ----             |                                                     |
| O                |                                            | 创建新分区                |                    | $+ x$            |                                                     |
|                  |                                            |                      |                    |                  |                                                     |
|                  |                                            |                      |                    |                  |                                                     |
|                  |                                            | 最小大小: 1 MiB          | 最大大小: 41,821 MiB   |                  |                                                     |
| 在 / d            | 之前的空余空间 (MiB):                             | $\mathbf{1}$<br>创建为: | 逻辑分区               | $\ddot{\ddot{}}$ |                                                     |
| 在 / d<br>□ 在 / d | 新大小(MiB):                                  | 10                   |                    |                  |                                                     |
| 在 / d            |                                            | 文件系统:                | $ext{4}$           | $\div$           |                                                     |
| 4 个操作4           | 之后的空余空间(MiB):                              | 41811                |                    |                  |                                                     |
| 排序:              |                                            | 卷标:<br>÷<br>MiB      |                    |                  |                                                     |
|                  |                                            |                      |                    |                  |                                                     |
|                  |                                            |                      | 3 取消(C)            | ← 添加(A)          |                                                     |
|                  |                                            |                      |                    |                  |                                                     |

图 3- 18 在扩展分区中创建分区

上述操作其实只是保存在内存中。如果确定分区正确即可点击图 3-19 中标记的按钮保 存分区信息到物理设备上。

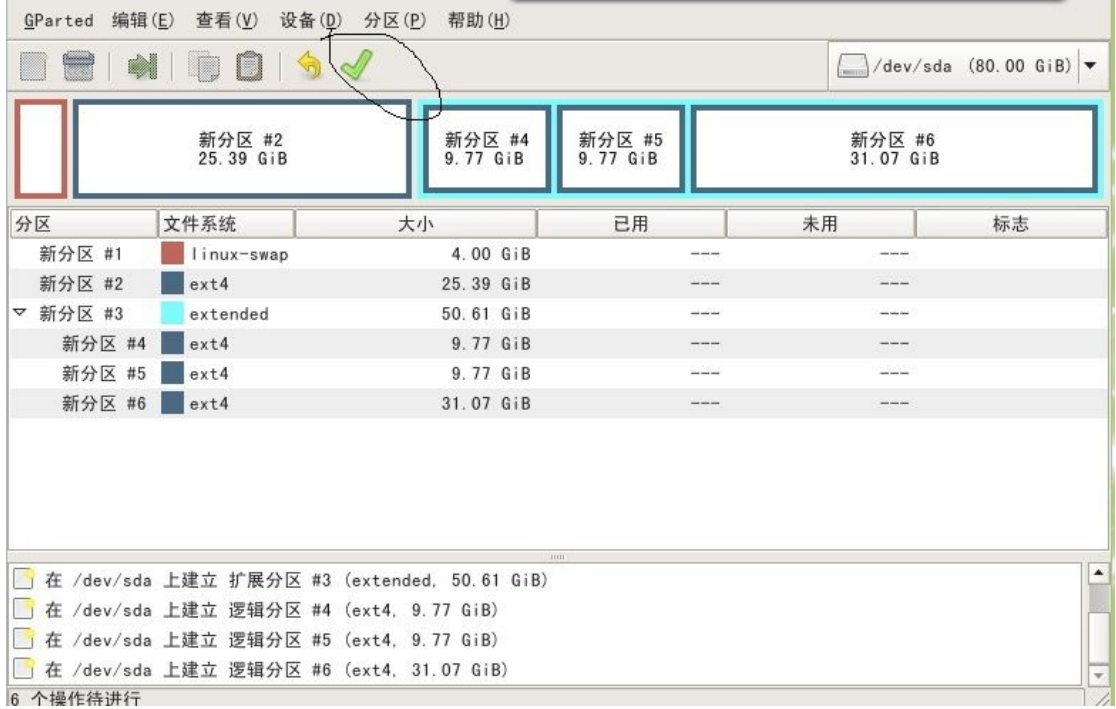

图 3- 19 保存表分区信息

该操作将重写磁盘的分区表,因此可能导致数据丢失。程序将就此进行确认,如图 3-20 所示。占击"应用"按钮后才会直正写入磁盘。

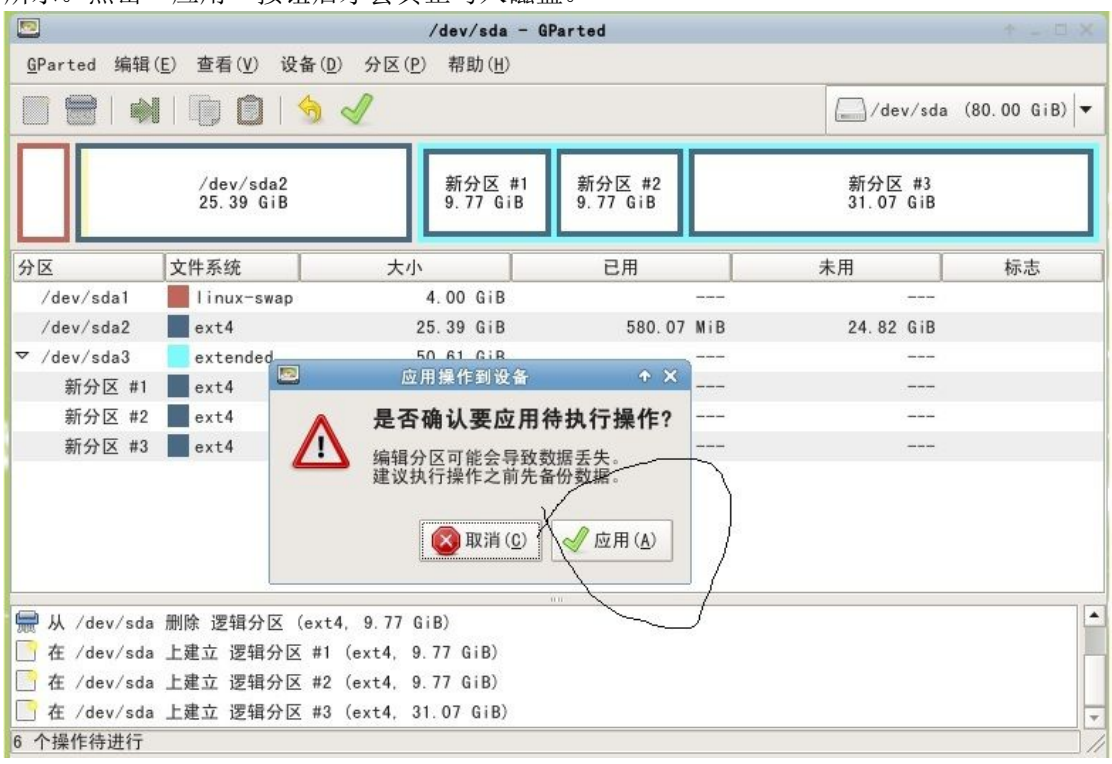

图 3- 20 保存磁盘分区

 $\Box$ /dev/sda - GParted GParted 编辑(E) 查看(V) 设备(D) 分区(P) 帮助(H)  $\Box$ **MIDBSJ**  $\bigcap$ /dev/sda (80.00 GiB)  $\blacktriangledown$ 新分区 #4<br>9.77 GiB 新分区 #5<br>9.77 GiB 新分区 #2<br>25.39 GiB 新分区 #6<br>31.07 GiB 分区 文件系统 已用 未用 标志 大小 新分区 #1 linux-swap 4.00 GiB 新分区 #2  $\blacksquare$  ext4 25.39 GiB **SALA SALE** ▽ 新分区 #3  $\boxed{12}$ 应用待执行操作  $* x$ 新分区 #4 新分区 #5<br>新分区 #5 Depending on the number and type of operations this might take a long time. 新分区 #6 已完成操作: 成功完成所有操作 ▶详细信息 保存细节(S) X 关闭(C)  $\overline{\phantom{a}}$ 在 /dev/sda 工建立 # 廣方区 #3 (extended, 50.01 GTB) □ 在 /dev/sda 上建立 逻辑分区 #4 (ext4, 9.77 GiB) □ 在 /dev/sda 上建立 逻辑分区 #5 (ext4, 9.77 GiB) □ 在 /dev/sda 上建立 逻辑分区 #6 (ext4, 31.07 GiB) 6 个操作待进行

程序将显示操作完成的进度情况,如图 3-21 所示。

图 3- 21 关闭分区操作

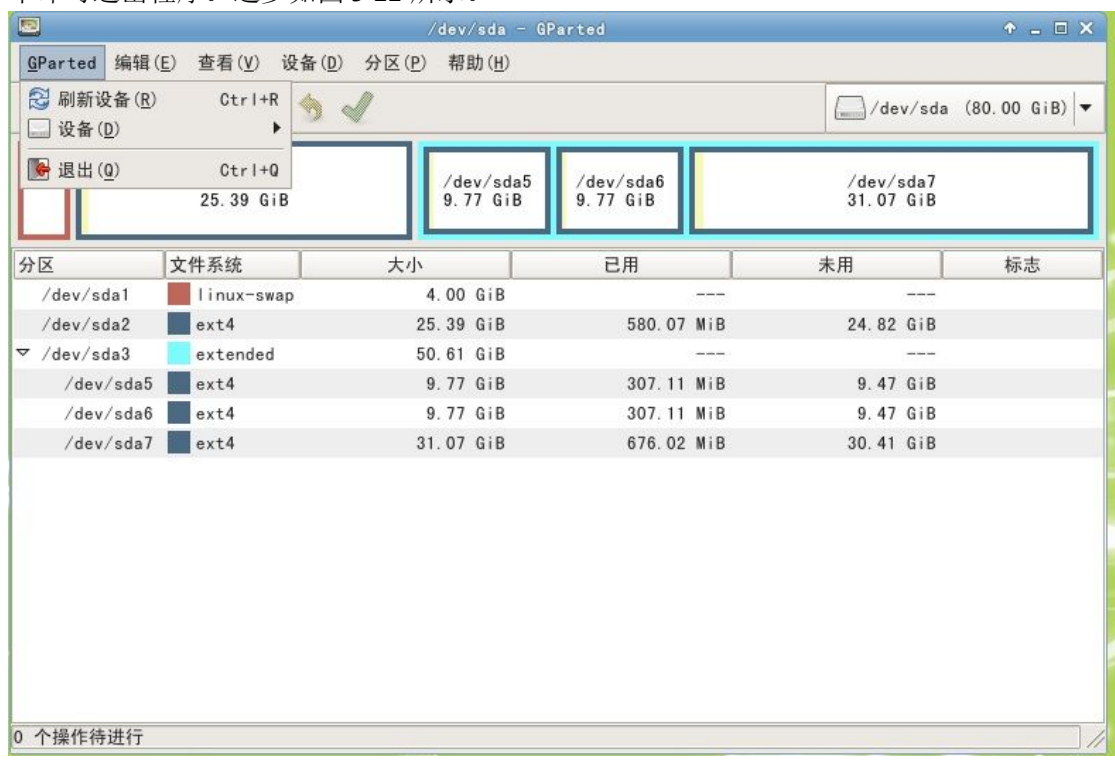

在确定完成存储设备分区后,选择"GParted"菜单,在下拉菜单中点击"退出"子菜 单即可退出程序。这步如图 3-22 所示。

图 3- 22 退出分区程序

## **3.4**系统授权

安装好 DOS-4.0 发行版后,需要获得成都天心悦高科技发展有限公司的授权才能正常 运行。根据发行版的不同,可能需要通过电话授权,也可能需要证书授权。以下分别介绍 两种授权的使用方式。 **系统授权**<br>安装好 DOS-4.0 发行版后,需要获得成都天心悦高科技发展有限公司的授权才能正常<br>。根据发行版的不同,可能需要通过电话授权,也可能需要证书授权。以下分别介绍<br>授权的使用方式。<br>**注意:**授权前需要配置好服务器的 IP 地址,并正确设置服务器的系统时间,授权后的<br>器不能随意修改系统时间。<br>fli 置 IP 和主 机 名 称 , 以 及 网 关 、 域 名 服 务 器 等 参 数 , 可 以 采 用 配 置 指 令<br>twor

注意:授权前需要配置好服务器的 IP 地址,并正确设置服务器的系统时间,授权后的 服务器不能随意修改系统时间。

"network\_configure"来完成。

正式授权之前,请在将要授权主机的终端中执行"setkey"系统指令,执行的结果如 果有提示"Gave the need test days"字符,则说明该主机应该采用"电话授权",否则,应 该使用"证书授权"。

# **3.4.1** 电话授权

电话授权方式,可以通过打电话,或者是短信等方式来实现,它被用在一些不能使用 U 盘的场所(如禁止使用 U 盘的保密单位), 授权步骤如下:

先在终端中输入"setkey 1000",其中 1000 表示该系统授予用户的使用天数。该数字

第 17页

必须在 1 到 10000 间。回车后显示如图 2-25 所示。

### root@server3:/# setkey 1000

Now please input the first key. This machine's lock is:151179148-2217553449 Please input the key:

图 3- 23 解机器锁

发送图 2-25 中的机器码(即"This machine's lock is:"后面的那串数字)到成都天心 悦高科技发展有限公司,并从该公司获取一个机器锁的验证码(即"key"值),输入机器 锁的验证码之后,点击回车键生成一个时间锁(即"The time set lock is:"后面的那串数字), 如图 2-26 所示。

root@server3:/# setkey  $1000$ 

Now please input the first key. This machine's lock is:151179148-2217553449 Please input the key: 3291873234-2921185600

The time set lock is:2049191815-3161430156

Please input the set time key:

图 3- 24 解时间锁

把时间锁发送给成都天心悦高科技发展有限公司,并从该公司获取一个时间锁的验证 码(即"time kev"值),输入时间锁的验证码后点击回车键完成授权,如图 2-27。

root@server3:/# setkey  $1000$ 

Now please input the first key. This machine's lock is:151179148-2217553449 Please input the key: 3291873234-2921185600

The time set lock is:2049191815-3161430156

Please input the set time key: 272801025-1166362776

Ok, set new authorization day to 1000 Now left using day 999.998704  $root@server3://#$ 

图 3- 25 授权完毕

要想知道还有多少授权时间则可以使用 checkkey 命令。该命令无需任何参数。

# **3.4.2** 证书授权

证书授权方式,可以通过发送文件(如 e-mail)方式来实现,授权步骤如下:

请确定已经完成好网络配置。以 root 用户登录系统,使用"ifconfig"命令获取本机的 IP 地址,并发给成都天心悦高科技发展有限公司。该公司会发送回一个 dos.cred 文件, 用 户把这个文件拷贝到/etc/do 的目录下,执行"mkreq"命令生成 dos.req 文件。把这个文件 发给成都天心悦高科技发展有限公司。

root@server210:/home/dos# cp dos.cred /etc/do root@server210:/home/dos# mkreq [mkreq] Please confirm the system time and not change it after execute mkreq. [mkreq] The current time is Thu Apr 24 11:24:16 2014 [mkreq] Are you sure to go on (yes/no) ? yes [mkreq] Create the request of DOS success. [mkreq] Location /etc/do/dos.req. root@server210:/home/dos#

图 3- 26 使用 dos.cred 生成 dos.req

成都天心悦高科技发展有限公司根据 dos.req 文件生成一个授权文件 dos.auth, 并将该 文件发送给用户。用户执行"setkey ./dos.auth"命令来完成授权,完成授权后将提示系统 授权使用的天数。 root@server210:/home/dos# setkey ./dos.auth

[setkey] Please confirm the system time and not change it after execute setkey [setkey] The current time is Thu Apr 24 11:26:17 2014 [setkey] Are you sure to go on (yes/no) ? yes [setkey] Set the authorization of DOS success. [setkey] Remain 3312 days. root@server210:/home/dos#

#### 图 3- 27 使用 dos.auth 完成授权

要想知道还有多少授权时间则可以使用 checkkey 命令。该命令无需任何参数。

# **4** 配置数字有机体系统

## **4.1**磁盘分区与数据目录的设置

这里需要为数字有机体系统分配两个数据分区,分别用于工作库存储数据和文件系统 共享存储。数据分区可以是磁盘阵列、Linux 虚拟卷、磁盘等的分区。如果不需要使用单 独的磁盘分区来作为工作库存储分区和文件系统共享分区,则不需要阅读本小节。

这里介绍一下采用单独的磁盘分区来作工作库存储分区和文件系统共享分区的步骤。 主要步骤如下:

1) 磁盘分区可以使用系统自带的"gparted"程序进行分区,分区的大小根据用户对 工作库和文件系统的应用来确定。这里只分区,不设置分区的挂载目录。

2) 备份数字有机体工作库程序为 dossql.tgz,并删除已备份文件,操作方式如下:

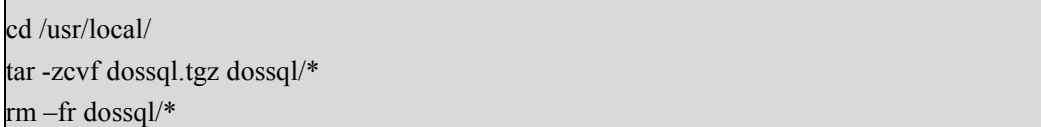

3) 挂载工作库存储分区到目录"/usr/local/dossql/"。挂载文件系统共享分区到目录 "/raid/", 操作方式是修改"/etc/fstab"文件,向"/etc/fstab"文件中添加新的分 区。例如以下把"/dev/sda2"设置为文件系统数据分区,把"/dev/sda3"设置为 工作库数据分区:

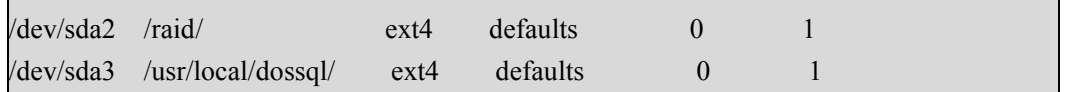

4) 执行 mount 系统指令,使新增加的数据分区生效,操作如下:

#### mount -a

5) 把数字有机体工作库程序备份 dossql.tgz 放入新的目录"/usr/local/dossql/",操作 方式如下:

tar -xf /usr/local/dossql.tgz -C /usr/local/

6) 初始化文件系统的数据目录"/raid/",操作如下:

mkdir /raid/cache /raid/data /raid/tmp

chmod 777 /raid/data/

## **4.2**用配置程序配置数字有机体系统

打开终端,在任意目录下执行 config\_dos。该程序是半图形界面向导式的配置工具。 不过,该程序只能完成初步的配置。如果需要进行更详尽的配置,或者要对系统调优,则 仍然需要手动配置系统。

如前所述,数字有机体系统将服务器组织为站,然后所有站构成系统。不过,建立系 统时,仍然需要一台一台服务器的配置。因此,新配置的服务器只可能是以下三种情况之  $\overline{\phantom{a}}$ 

1) 新服务器是系统中的第一台服务器;

2) 新服务器是某个站的第一台服务器,系统中已经有其他站;

3) 新服务器是某个站的新增服务器。

脚本 config\_dos 正是按照上述三种情况来配置新的服务器,以便简化配置工作。下面 分别说明三种情况的配置方式。

注意:某些提示界面可能因操作完成很快而一闪而过,而您可能没有注意到。不过, 这并不影响配置的正常进行。

注意:在按钮、输入框等间的切换使用 Tab 键。

# **4.2.1** 本服务器是已有数字有机体站的新节点

该种情况下,新服务器的配置必须和同站的其他服务器相同,因此直接从同站的一台 服务器上拷贝配置文件,然后修改本地地址即可。其配置流程描述如下。

启动 config\_dos 后在图 4-1 所示的界面选择第三项,并确认。

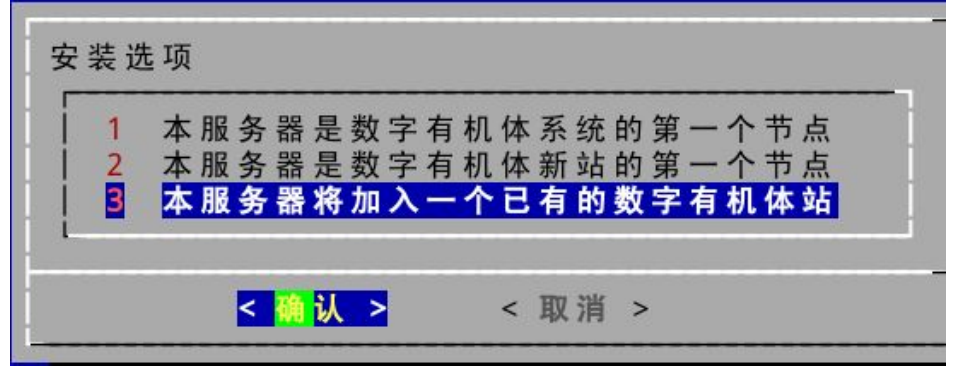

图 4-1 已有数字有机体站新节点

确认后配置本机 IP 地址, 其界面如图 4-2 所示。 系统默认使用 eth0 作为数字有机体 系统内部通信接口。在某些场景下,内部通信和外部通信使用不同的网络接口。因此,如 要使用其他接口,如 eth1,则需要输入该接口配置的 IP 地址。使用默认接口无需输入。然 后,回车"确认"进入下一步。

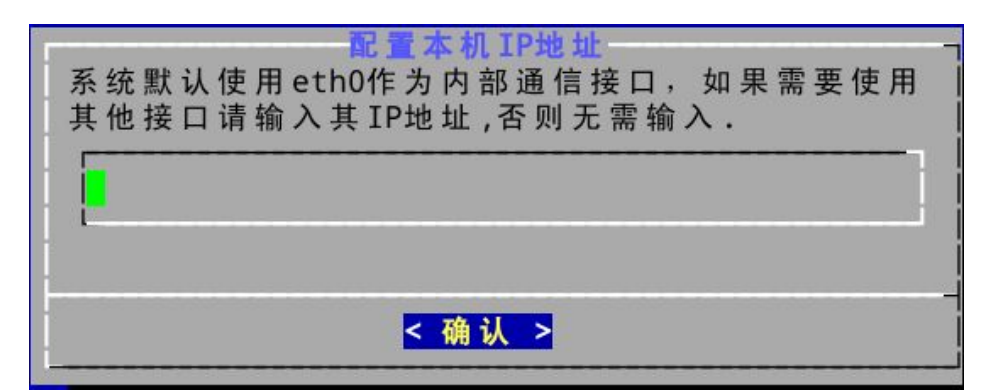

图 4-2 设定本机通信的 IP 地址

然后程序提示输入同站已有服务器,即同站邻居节点的 IP 地址,该界面如图 4-3 所示。 这里指 IPv4 的地址,系统还不支持 IPv6。输入的地址必须格式正确,否则会一直提示您 输入。注意:如果输入的格式正确,但并不是正确的邻居地址时,程序仍然会接受,从而 可能导致获得错误的配置文件。因此一定要按照提示输入正确的 IP 地址。输入完成后回车 确认即可。

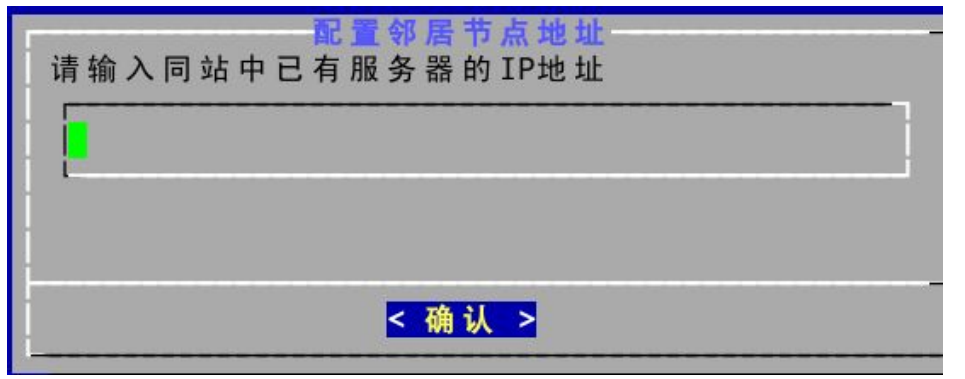

图 4-3 输入同站服务器 IP 地址

程序会提示输入访问邻居节点的 dos 用户的口令,该界面如图 4-4 所示。dos 用户是系 统安装后自带的普通用户,建议用户不要删除。您只需修改密码即可。

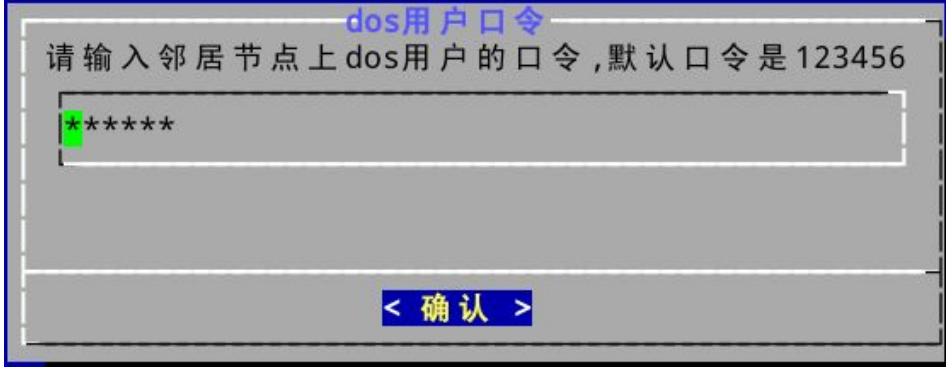

图 4-4 输入邻居用户的口令

输入口令后,系统将使用 scp 工具从邻居节点上拷贝配置文件。如果新配置的服务器 没有用 scp 登陆过邻居服务器, 程序将显示提示并要你输入"yes"或者"no"。这里必须输入 "yes"才能完成拷贝操作。如果你输入的邻居节点 IP 地址不正确,或者该节点没有启动,

或者输入的口令是错误的,则将无法正确获得需要的配置文件,从而出现如图 4-5 所示的 错误提示。

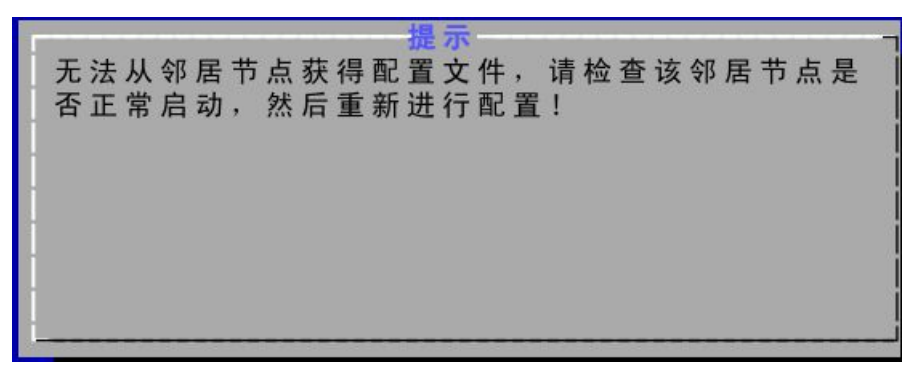

图 4-5 无法从邻居节点获得配置文件的提示

程序将自动配置数字有机体工作库和数字有机体工作平台,并初始化数字有机体工作 库的运行环境。如果你需要优化数字有机体工作库的配置,尤其是/etc/my.cnf 的配置,可 以先配置好该文件后再运行本配置程序。

系统将尝试自动将/raid/data 目录作为本机的共享目录输出,图 4-6 要求输入数字有机 体系统 DOSroot 用户的口令。如果是系统的第一台服务器,其口令就是默认值。如果口令 错误则不能自动输出共享。或者你并不希望输出/raid/data 目录,则可以输入错误口令。然 后再使用 do\_shareadd 命令手动输出要共享的目录。

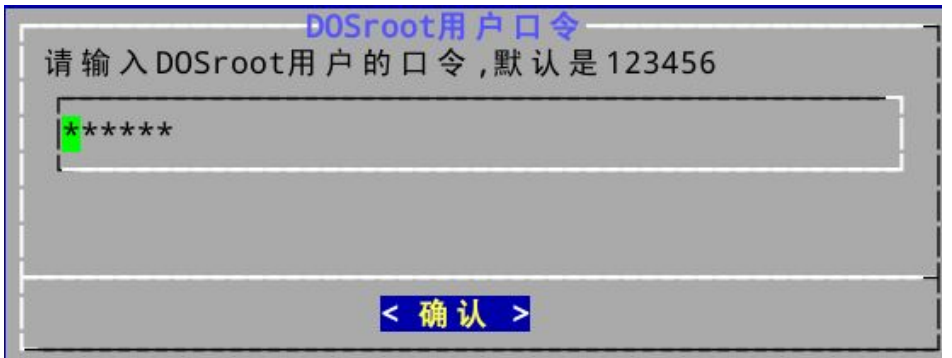

图 4-6 成功配置后的界面

最后,系统提示配置结束,其成功配置的界面如图 4-7 所示。

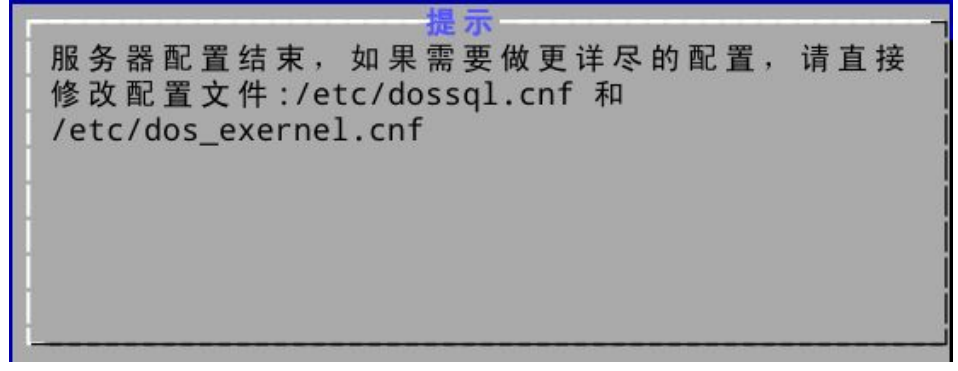

### 图 4-7 成功配置后的界面

至此,已有数字有机体站的新节点配置结束。

# **4.2.2** 本服务器是新数字有机体站第一个节点

如果系统中已经有其他数字有机体站,新配置的服务器是一个新建站的首节点,即第 一台服务器,则属于该情况。其配置的思想仍然是从其他节点上拷贝已有配置,修改必须 修改的项目。其配置流程描述如下。

启动 config\_dos 程序后,在如图 4-8 所示的界面选择 2 并确定后进入本情况配置流程。

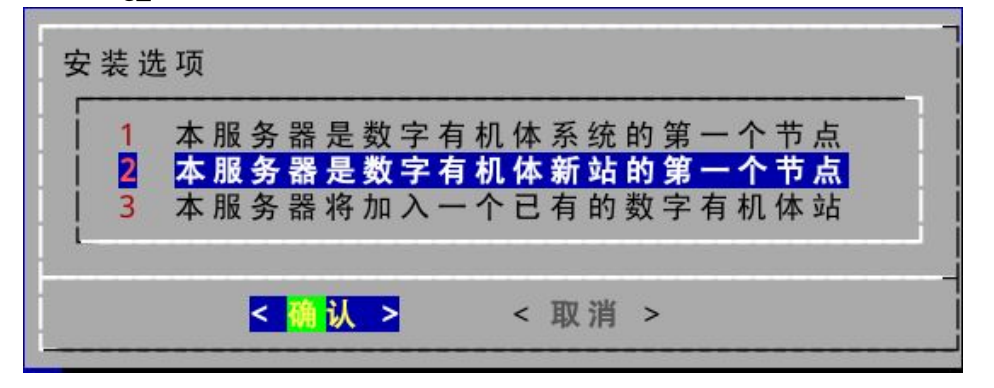

图 4-8 新数字有机体站第一个节点的情况选择

程序仍然要求输入本机内部通信使用的 IP 地址。这和前面的情况相同。确认后,配置 程序提示输入邻居节点的 IP 地址。这里的邻居节点指系统中已有的任意一台服务器。最好 选择配置相近的服务器节点,以减少以后需要配置的项。然后提示输入访问邻居节点时 dos 用户的口令,接着程序从邻居节点上拷贝配置文件。这些和上一种情况都是类似的,就不 再描述。

如果正确获得配置文件,将进入新站的数字有机体工作库站 ID 配置界面, 如图 4-9 所示。新站的站 ID 不能和其他站相同,否则可能破坏系统运行。

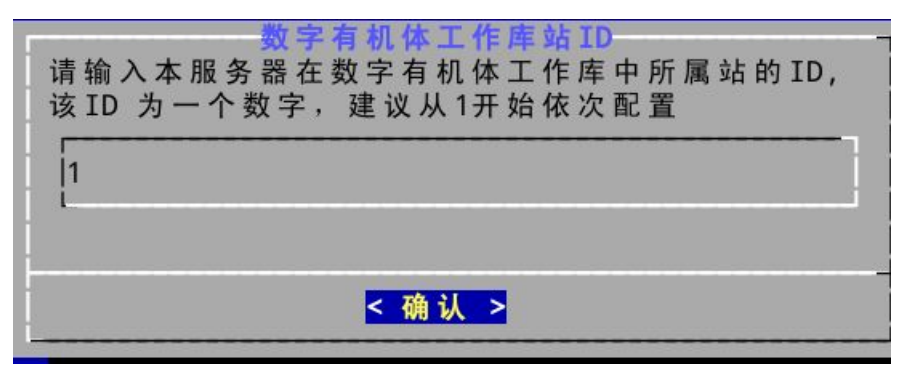

图 4-9 新站数字有机体工作库站 ID 配置。

然后提示输入数字有机体工作库站内通信的端口。根据提示进行输入即可。该界面如 图 4-10 所示。

注:同一个站内的 UDP 通信端口相同,同一个网段内不同站间 UDP 端口需要不同。 内部通信不能跨网段,因此数字有机体站不能跨网段部署。

第 24页

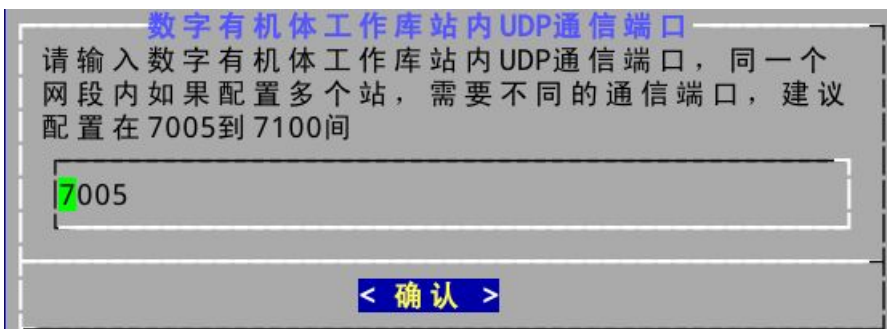

图 4-10 数字有机体工作库站内 UDP 通信端口设置

输入数字有机体工作库站内 UDP 通信端口,单击"确认", 程序将完成数字有机体工 作库的配置,并初始化和启动数字有机体工作库。

如果/etc/my.cnf 配置错误。例如 innobase 使用的内存缓存池配置过大,或者某些配置 项不正确, 则可能出现如图 4-11 的提示, 这些需要修改 my.cnf 配置文件。您可以尝试直 接在/usr/local/dossql/bin/运行 dossqld 程序看出现的是什么错误。

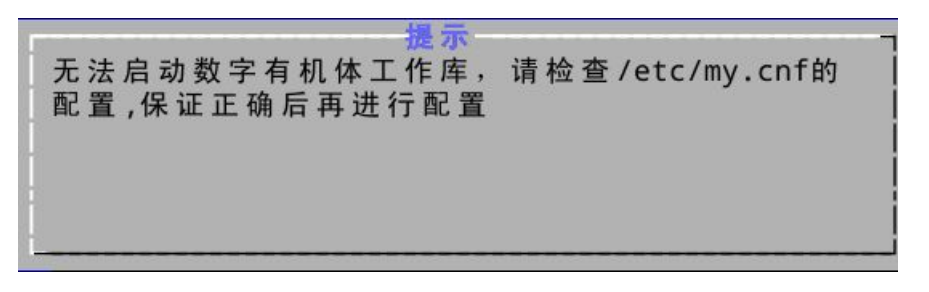

图 4-11 无法正确启动数字有机体工作库的提示

在数字有机体工作库正常启动后,程序将开始配置数字有机体工作平台。第一项是配 置存储文件属性等信息的文件属性库的名称,如图 4-12 所示。建议使用 ridi\_站 ID 的方式, 以便统一配置。文件属性库将由数字有机体工作库管理。

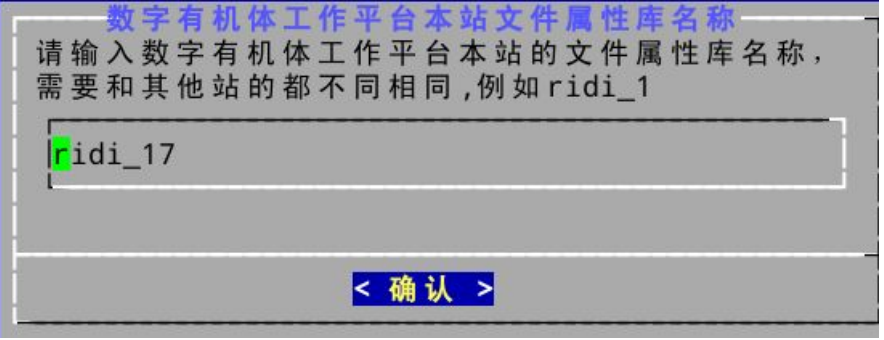

图 4-12 配置数字有机体工作平台站内文件属性库名称

根据提示输入本站的文件属性库名称,单击"确认",进入数字有机体工作平台站描述 名配置,其界面如图 4-13 所示。

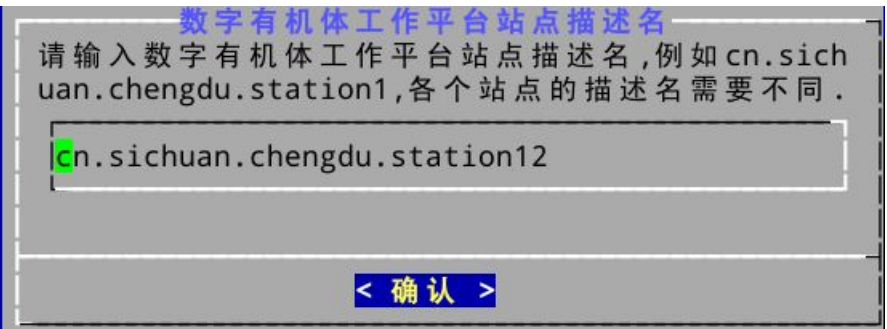

图 4-13 设置数字有机体工作平台站点描述名

输入数字有机体工作平台站点描述名,回车"确认",进入设置数字有机体工作平台站 内 UDP 通信接口界面,如图 4-14 所示。该端口将在站内广播数据。某些入侵检测系统或 者防火墙可能因此而报警。不过,这个广播的数据量很小,而且只在本网段内广播,并不 会产生广播风暴。

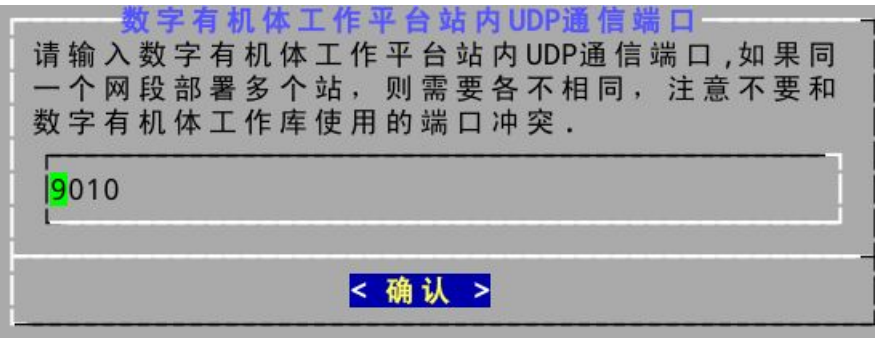

图 4-14 设置数字有机体工作平台的站内通信端口

确认后系统将提示输入数字有机体工作库的超级用户名及其口令,即/etc/my.cnf 中配 置的用户名及其口令。 如果没有配置,则是默认的值。其界面分别如图 4-15 和 4-16 所示。

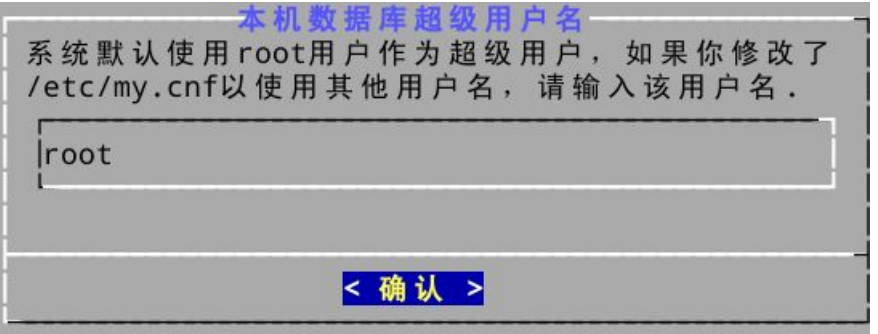

图 4-15 输入数字有机体工作库用户名界面

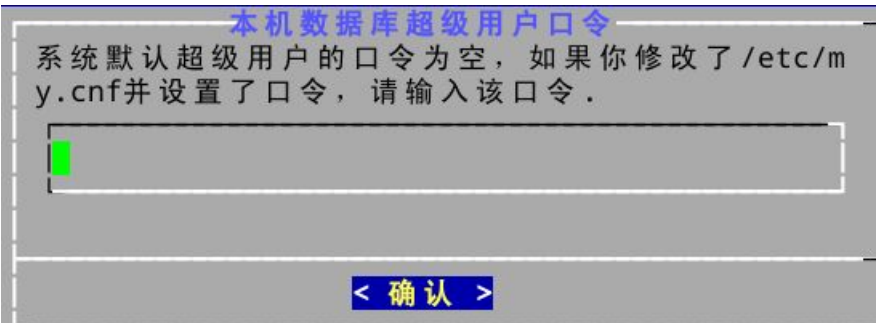

图 4-16 输入数字有机体工作库用户口令的界面

在完成输入后,系统将自动创建数字有机体工作平台需要的文件属性库,并进行访问 授权等工作,然后配置数字有机体工作平台的配置文件,并将其启动。在数字有机体工作 平台启动后,同样尝试自动输出/raid/data 目录。参见前一种情况的说明。成功配置的提示 界面和前一种情况是相同的。

要说明的是:系统默认建立用户名为"dba",口令为"sql"的账号并授权该账号可以访问 数字有机体工作平台的文件属性库。在数字有机体工作平台的配置文件/etc/dos\_exernel.cnf 中也配置该账号来访问文件属性库。如果您需要使用其他的账号和口令,请在数字有机体 工作库命令界面中创建账号并授权,然后手动修改配置文件。否则数字有机体工作平台可 能因无法访问文件属性库而不能启动。

# **4.2.3** 本服务器是全新系统的第一个节点

在启动 config\_dos 后,在如图 4-17 所示的界面选择第一项并确认即可进入该情况的配 置步骤。

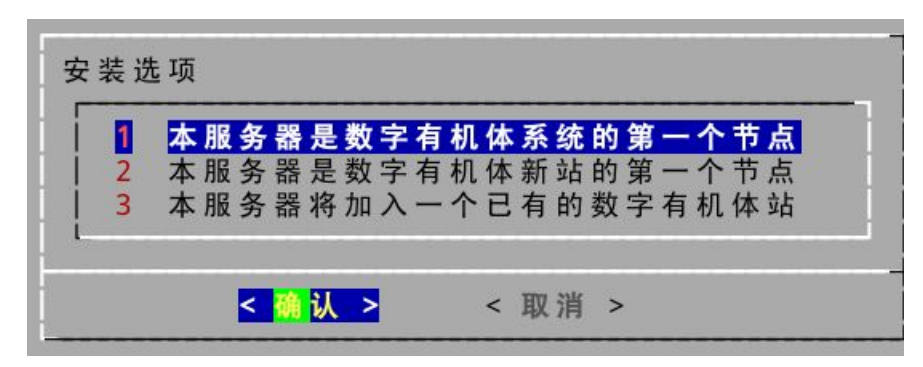

#### 图 4-17 全新系统的第一个节点

这种情况的配置和"本服务器是新数字有机体站第一个节点"的配置类似,不同的只 有两个界面。第一个是配置数字有机体工作库时要配置网络通信(即站间通信)的 TCP 端 口号,其界面如图 4-18 所示。

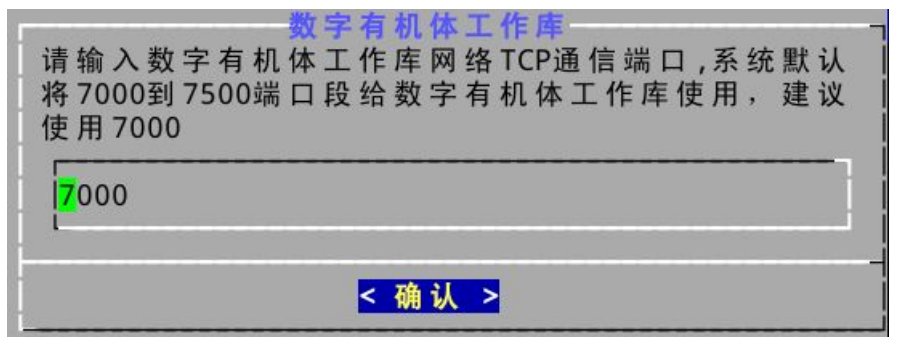

图 4-18 配置数字有机体工作库网络通信 TCP 端口

第二个界面是配置数字有机体工作平台时需要配置站间通信 TCP 端口。其界面如图 4-19 所示。其余的配置步骤就不再描述了。

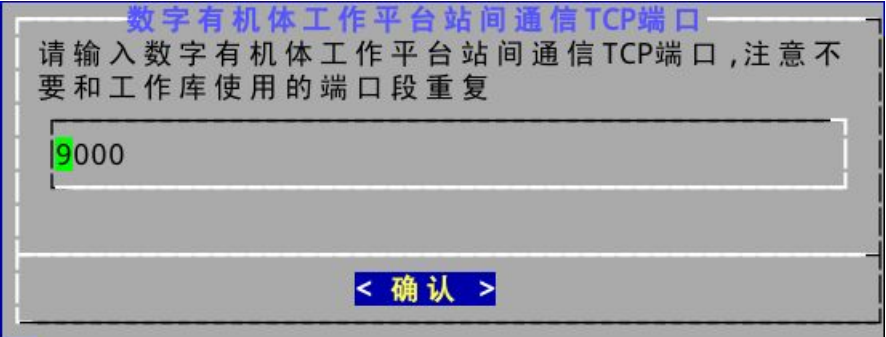

图 4-19 配置数字有机体工作平台站间通信 TCP 端口的界面

数字有机体工作平台和数字有机体工作库各使用一套站间和站内通信端口。站间通信 都使用 TCP,站内通信都使用 UDP。要注意的是,如果数字有机体站间部署了防火墙,则 建议防火墙将所有数字有机体服务器的 IP 地址都设为信任地址,以便相互可以完全没有障 碍的通信。如果要限制可以通信的端口,则需要仔细了解数字有机体系统使用的站间通信 端口。

## **4.3**详尽配置数字有机体工作库

数字有机体工作库的参数配置文件为"/etc/my.cnf"和"/etc/dossql.cnf"。当服务器的 内存小于 2GB 时, 需要将文件 "/etc/my.cnf"中的参数 "innodb\_buffer\_pool\_size"设置为 内存总量的一半,单位为 M。具体的配置优化请参见《数字有机体工作库及大规模存储系 统用户手册》。具体的配置优化请参见《数字有机体工作库及大规模存储与管理系统用户手 册》。

配置文件"/etc/dossql.cnf"中的参数 station\_id、station\_cast\_port、manager\_port 需要 仔细配置, 其余的参数都可采用缺省值。其中 station id、station cast port 两个参数同一站 内必须保持一致;系统管理端口 manager\_port 在整个系统必须保持相同;配置 neighbor\_ip 时,要将系统内 IP 地址最大的服务器(MAX\_IP)设置为空, 其余的服务器都配置为

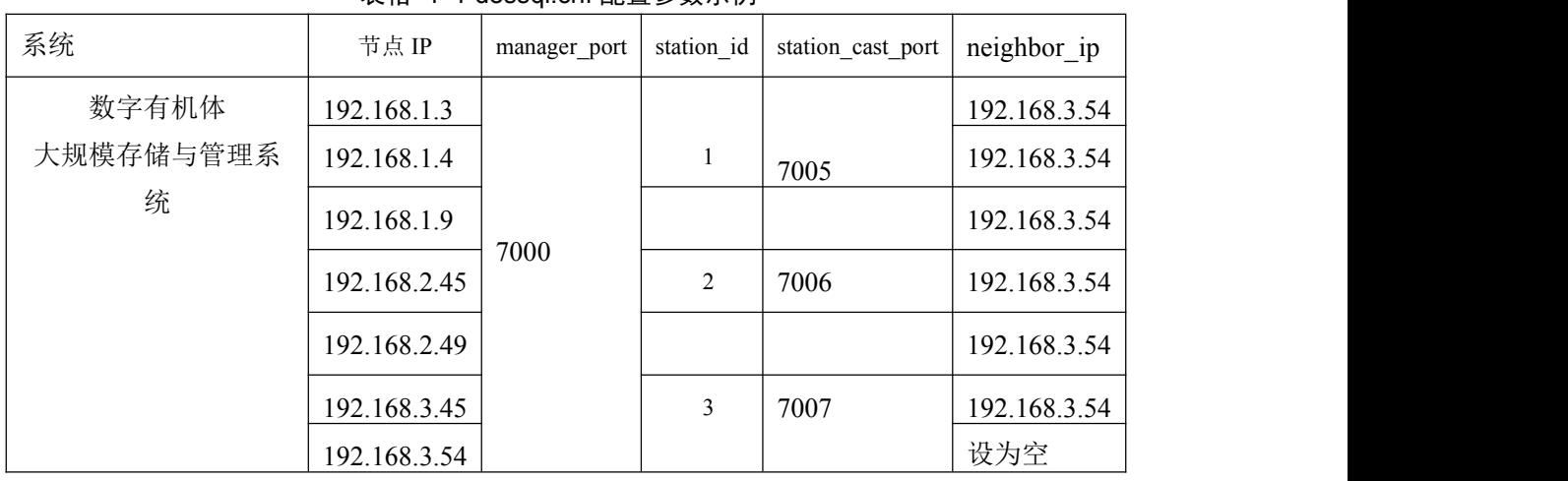

MAX\_IP。详细例子见下表所示:

表格 4- 1 dossql.cnf 配置参数示例

以下是配置文件"/etc/dossql.cnf"的具体内容。

# Here begins the real configuration file

#### [dossql]

 $#$  This is an important tcp port, all nodes of system communicat with it. # The ports: manager port, manager port + 1, manager port + 2 # and manager port + 3 are in use. manager port=7000

# The host ip that localhost startup from it. It of other station. neighbor ip=

# The station identifier, a station contain max 254 servers, all nodes # of station should to configure as the same. station id=1

 $#$  This udp port is used for communicating in station, all nodes of station # should to configure as the same. station cast port=7005

# The follow is SSL related arguments. use  $\text{ssl}=0$ ssl\_ca=/etc/do/cacert.pem ssl\_cert=/etc/do/server-cert.pem ssl\_key=/etc/do/server-key.pem ssl password=123456

 $\#$  The tcp ports that it maybe will used, default is 7000-7500 min tcp port=7100 max tcp port=7500

# The follow is used to set the default number of database replica. min dup num=2 max dup num=3

 $#$  The local ip if it is not configured, used the 'eth0', else use the # configured. local ip=

# Wait time, when connection coming too many and fast, will sleep, unit is 'ms'. schedule delay time=400

# The follow is arguments related SQL extcute, advise not to modify them. wait time of proxythd=60 timeout for create exe\_proxy=10

# The bandwidth defined band width, unit is 'MB'. bandwidth=100

# The min disk capacity defined min reserve disk capacity, unit is 'MB'. min disk capacity=500

# **4.4**详尽配置数字有机体工作平台

配置数字有机体系统之前,需要先停止系统,停止系统的方式如下:

rg stop

# **4.4.1** 新建文件描述信息数据库 **RIDI**(简称文件属性库)

如果没有启动数字有机体工作库,请先启动它,启动的方式请参考"系统的启动与停 止"章节。数字有机体工作平台的文件属性库由数字有机体工作库管理。以下将在工作库 系统之内为一个新的站新建一个文件属性库。这里使用数字有机体工作库的命令行界面完 成操作。您可以使用"dossql"命令进入该命令行。

1) 为一个数字有机体站新建一个文件属性库,并设置为站内放置。如库的名称为 ridi\_station\_id, 实际操作中, 后缀"station\_id"应该相应地被站号替换, 如 1 号 站为 ridi 1, 2 号站为 ridi 2, 则 SQL 语句为:

create database ridi\_station\_id out\_station=0;

2) 对 ridi\_station\_id 文件属性库进行授权,例如,用户名为 user, 密码为 pswd, SQL 语句为:

grant all on ridi\_station\_id.\* to "user"@"localhost" identified by "pswd";

grant all on ridi\_station\_id.\* to "user"@"%" identified by "pswd";

3) 执行脚本导入数据到文件属性库 ridi\_station\_id 中。方法是打开终端,执行如下命  $\hat{\mathcal{S}}$  : the contract of  $\hat{\mathcal{S}}$  is the contract of  $\hat{\mathcal{S}}$  is the contract of  $\hat{\mathcal{S}}$  is the contract of  $\hat{\mathcal{S}}$  is the contract of  $\hat{\mathcal{S}}$  is the contract of  $\hat{\mathcal{S}}$  is the contract of  $\hat{\mathcal{S}}$  i

cat /usr/sbin/ridi | dossql -uuser -ppswd ridi\_station\_id

# **4.4.2** 配置参数

数字有机体工作平台的参数配置文件为"/etc/dos\_exernel.cnf"。各配置项的等号左右 不能有空格。net\_port 在配置时需要使同一系统内的服务器配置一致;station\_locality\_desc、 group port、db name 在配置时需要使同一站内的服务器配置一致,并且各站不能相同; station id 需要设置为空;配置 net nb node 时,要将系统内 IP 地址最大的服务器(MAX\_IP) 设置为空,其余的服务器都配置为 MAX\_IP。数据源的配置使用前述的 ridi\_station\_id, 它 的用户名为 user, 密码为 pswd。配置的示例如下:

| 节点 IP        | net port | station locality desc | station id | db_name           | group port | net nb node  |
|--------------|----------|-----------------------|------------|-------------------|------------|--------------|
| 192.168.1.3  | 9000     | chengdu.sichuan.      | 设为空        | Ridi <sup>1</sup> |            | 192.168.3.54 |
| 192.168.1.4  |          | telecom.station1      |            |                   | 9010       | 192.168.3.54 |
| 192.168.1.9  |          |                       |            |                   |            | 192.168.3.54 |
| 192.168.2.45 |          | chengdu.sichuan.      | 设为空        | Ridi 2            | 9011       | 192.168.3.54 |
| 192.168.2.49 |          | telecom.station2      |            |                   |            | 192.168.3.54 |
| 192.168.3.45 |          | chengdu.sichuan.      | 设为空        | Ridi 3            | 9012       | 192.168.3.54 |
| 192.168.3.54 |          | telecom.station3      |            |                   |            | 设为空          |

表格 4- 2 dos\_exernel.cnf 配置参数示例

配置文件"/etc/dos\_exernel.cnf"中的设置项均在数字有机体工作平台重新启动后生效。 网络通信端口的设置建议在 9000 至 10000 之间。数据源的配置要采用前面的 ridi\_station\_id 工作库,它的用户名为 user,密码为 pswd。粗体表示用户需要重点注意的选项,其余的可 以按照默认设置或者不设置。以下是对配置文件的详细说明:

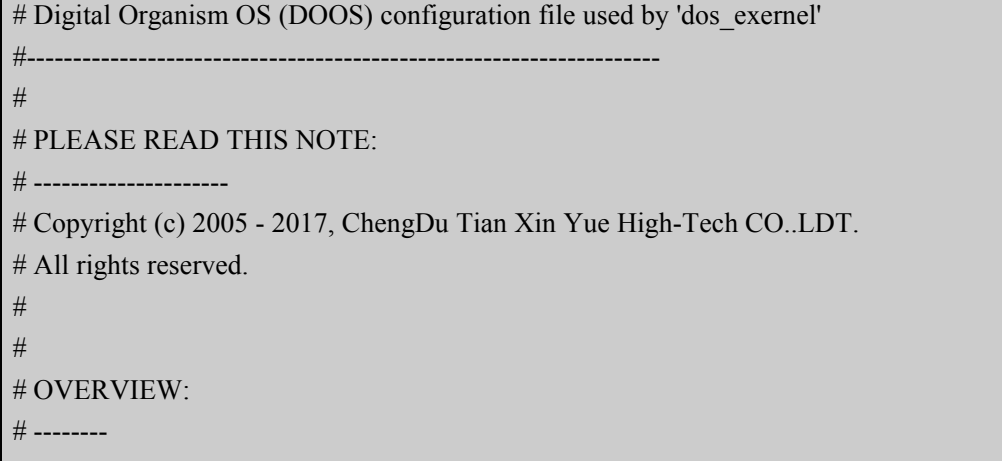

# This configuration file will be used by dos exernel shell if your # computer have installed Digital Organism OS.  $\#$  . The set of the set of the set of the set of the set of the set of the set of the set of the set of the set of the set of the set of the set of the set of the set of the set of the set of the set of the set of the s # This config file consists of series parts, some parts must be con- # figed correctly, such as computer ports, database source, and sta-# tion description etc.  $\#$  . The set of the set of the set of the set of the set of the set of the set of the set of the set of the set of the set of the set of the set of the set of the set of the set of the set of the set of the set of the s # MUST CONFIG: # ----------- # (1).Local computer # (2).Local station # (3).Database resource  $\#$  . The contract of the contract of  $\mathcal{A}$ #################################################################### # Here begins the real configuration file  $\#$  . The set of the set of the set of the set of the set of the set of the set of the set of the set of the set of the set of the set of the set of the set of the set of the set of the set of the set of the set of the s # [ Local computer ]  $\#$  . The set of the set of the set of the set of the set of the set of the set of the set of the set of the set of the set of the set of the set of the set of the set of the set of the set of the set of the set of the s  $#$  @host addr is local host ip address.  $#$  @group\_addr is local broadcast ip address.  $\#$  @group\_port is a number which is betwen 1025 and 65536. It's used  $#$  to communication with local station's other node.  $#$  @host cap is local computer's capacity, it can configed by sestem.  $\#$  . The set of the set of the set of the set of the set of the set of the set of the set of the set of the set of the set of the set of the set of the set of the set of the set of the set of the set of the set of the s #host\_addr=local.host.ip.address #group\_addr=local.broadcast.ip.address host cap=2 **group\_port=9010**  $\#$  . The set of the set of the set of the set of the set of the set of the set of the set of the set of the set of the set of the set of the set of the set of the set of the set of the set of the set of the set of the s # [ Local station ]  $\#$  . The set of the set of the set of the set of the set of the set of the set of the set of the set of the set of the set of the set of the set of the set of the set of the set of the set of the set of the set of the s  $#$  @station\_locality\_desc is the discription of local staion. It MUST # same as other computer of this station. It MUST make as domain name.  $#$  @station id is a special string. It can be made out by system, and  $#$  it is also same as others of this station. #  $@suc$  station id  $#$  @station cap is the capacity of local station. # @net port is a number which is betwen 1025 and 65536. It's used to # communication with other station.  $\#$  . The set of the set of the set of the set of the set of the set of the set of the set of the set of the set of the set of the set of the set of the set of the set of the set of the set of the set of the set of the s **station\_locality\_desc=chengdu.sichuan.telecom.station\_id station\_id=**

```
suc station id=0+0station cap=7
net_port=9000
\# . The set of the set of the set of the set of the set of the set of the set of the set of the set of the set of the set of the set of the set of the set of the set of the set of the set of the set of the set of the s
# [ Database resource ]
\# . The set of the set of the set of the set of the set of the set of the set of the set of the set of the set of the set of the set of the set of the set of the set of the set of the set of the set of the set of the s
# @db_name is the used database name.
# @db user is the database's granted privilege user.
# @db password is the database's granted privilege password.
# @db host is spiceyied where the database is.
# @db connects num is define the count of connection pool to database.
\# . The contract of the contract of \mathcal{A}db_name=ridi
db_user=dba
db_passwd=sql
db_host=localhost
db_connects_num=4
\# . The set of the set of the set of the set of the set of the set of the set of the set of the set of the set of the set of the set of the set of the set of the set of the set of the set of the set of the set of the s
# [ Schedual info ]
\# . The set of the set of the set of the set of the set of the set of the set of the set of the set of the set of the set of the set of the set of the set of the set of the set of the set of the set of the set of the s
# @schedule port is the port of 'dos schedule' system to communication.
# @node check port is the port of 'dos schedule' system to check if it
# is alive.
\# @critical cpu usage define cpu can be used percentage, value is betwen
# 1 and 100.
# @critical mem usage define cpu can be used percentage, value is betwen
# 1 and 100.
# @critical disk speed define cpu can be used percentage, value is betwen
# 1 and 100.
# @critical disk usage define cpu can be used percentage, value is betwen
# 1 and 100.
# @critical net usage define cpu can be used, unit is MB.
# @node_cpup, @node_memp, @node_diskp, @node_netp four variables is used
# to compute node word load. Note:
# @node cpup + @node memp + @node diskp + @node netp = 100
\# . The set of the set of the set of the set of the set of the set of the set of the set of the set of the set of the set of the set of the set of the set of the set of the set of the set of the set of the set of the s
schedule_port=30481
node check port=18101
critical_cpu_usage=95
critical_mem_usage=100
critical_disk_speed=80
critical_disk_usage=90
```

```
critical net usage=75
node_cpup=25
node_memp=25
node_diskp=25
node_netp=25
\# . The set of the set of the set of the set of the set of the set of the set of the set of the set of the set of the set of the set of the set of the set of the set of the set of the set of the set of the set of the s
# [certificate for SSL ]
\# . The set of the set of the set of the set of the set of the set of the set of the set of the set of the set of the set of the set of the set of the set of the set of the set of the set of the set of the set of the s
# @ssl ca
# @ssl cert
# @ssl key
\# . The set of the set of the set of the set of the set of the set of the set of the set of the set of the set of the set of the set of the set of the set of the set of the set of the set of the set of the set of the s
ssl_ca=/etc/do/cacert.pem
ssl_cert=/etc/do/server-cert.pem
ssl_key=/etc/do/server-key.pem
ssl key pwd=123456
\# . The set of the set of the set of the set of the set of the set of the set of the set of the set of the set of the set of the set of the set of the set of the set of the set of the set of the set of the set of the s
# [ File cache system ]
\# . The set of the set of the set of the set of the set of the set of the set of the set of the set of the set of the set of the set of the set of the set of the set of the set of the set of the set of the set of the s
# @cache path
# @cache_block_size
# @cache_max_size may be many GB.
\# . The set of the set of the set of the set of the set of the set of the set of the set of the set of the set of the set of the set of the set of the set of the set of the set of the set of the set of the set of the s
cache_path=/raid/cache
cache_block_size=10M
cache_max_size=4096M
# [ Manager system timer ]
\# . The set of the set of the set of the set of the set of the set of the set of the set of the set of the set of the set of the set of the set of the set of the set of the set of the set of the set of the set of the s
# @collect timer value is used to the timer of computer load collection.
# @poise_timer_value, @poise_timer_day, @poise_timer_type is used to
# disk space poise. if poise timer type is 0, we only poise disk space
# usage in a station. Now the timer value used. otherwise, we will poise
# disk space between station and in station. Now if the day is 0, the
# timer value must not be zero. if day is not 0, the timer interval is
# day + timer_value.
# @foretable_timer_value, @foretable_timer_day, @foretable_timer_type is
# used to get the file which will advice user deleting.
# @fresh_userfiletable_timer_value, @fresh_userfiletable_timer_day,
# @fresh userfiletable timer type is used for collecting user file infor-
# mation into table.
# @node_alarm_timer_value, @station_alarm_timer_value is used to collect
```

```
# node and station alarm.
\# . The set of the set of the set of the set of the set of the set of the set of the set of the set of the set of the set of the set of the set of the set of the set of the set of the set of the set of the set of the s
# Note:
\# (1). All value's unit is second(s) but day;
\# (2). All XXX type equal 0 express is in station, else is in all
# system.
\# . The set of the set of the set of the set of the set of the set of the set of the set of the set of the set of the set of the set of the set of the set of the set of the set of the set of the set of the set of the s
collect_timer_value=5
poise timer value=3000
poise timer day=0
poise timer type=0
foretable_timer_value=0
foretable_timer_day=0
foretable_timer_type=0
fresh_userfiletable_timer_value=0
fresh userfiletable timer day=0
fresh userfiletable timer type=0
node alarm timer_value=1000
station alarm timer value=1500
\# . The set of the set of the set of the set of the set of the set of the set of the set of the set of the set of the set of the set of the set of the set of the set of the set of the set of the set of the set of the s
# [ Duplications in station ]
\# . The set of the set of the set of the set of the set of the set of the set of the set of the set of the set of the set of the set of the set of the set of the set of the set of the set of the set of the set of the s
# @min rep_num_in_station define min count of replica in local station.
# @max rep_num_in_station define max count of replica in local station.
# @min rep_num_of_station define min count of station where should
# store the replica.
# \omegamax rep_num_of_station define max count of station where should
# store the replica.
# @space_callback define if space_callback set not zero, we will save
# file owner into a table, so we can query one user's all file.
\# @uses quota define if uses quota not zero, we open the quota module
# to limit user used disk space.
\# @only local set is whether store replica on local only,not on other
# sattion. 1 is yes, 0 is no.
# @file_default_local is the default placement of file's replica.
\# . The set of the set of the set of the set of the set of the set of the set of the set of the set of the set of the set of the set of the set of the set of the set of the set of the set of the set of the set of the s
min rep_num_in_station=2
max rep_num_in_station=4
min_rep_num_of_station=2
max rep_num_of_station=3
host replicas pro=0
space_callback=0
uses quota=0
```
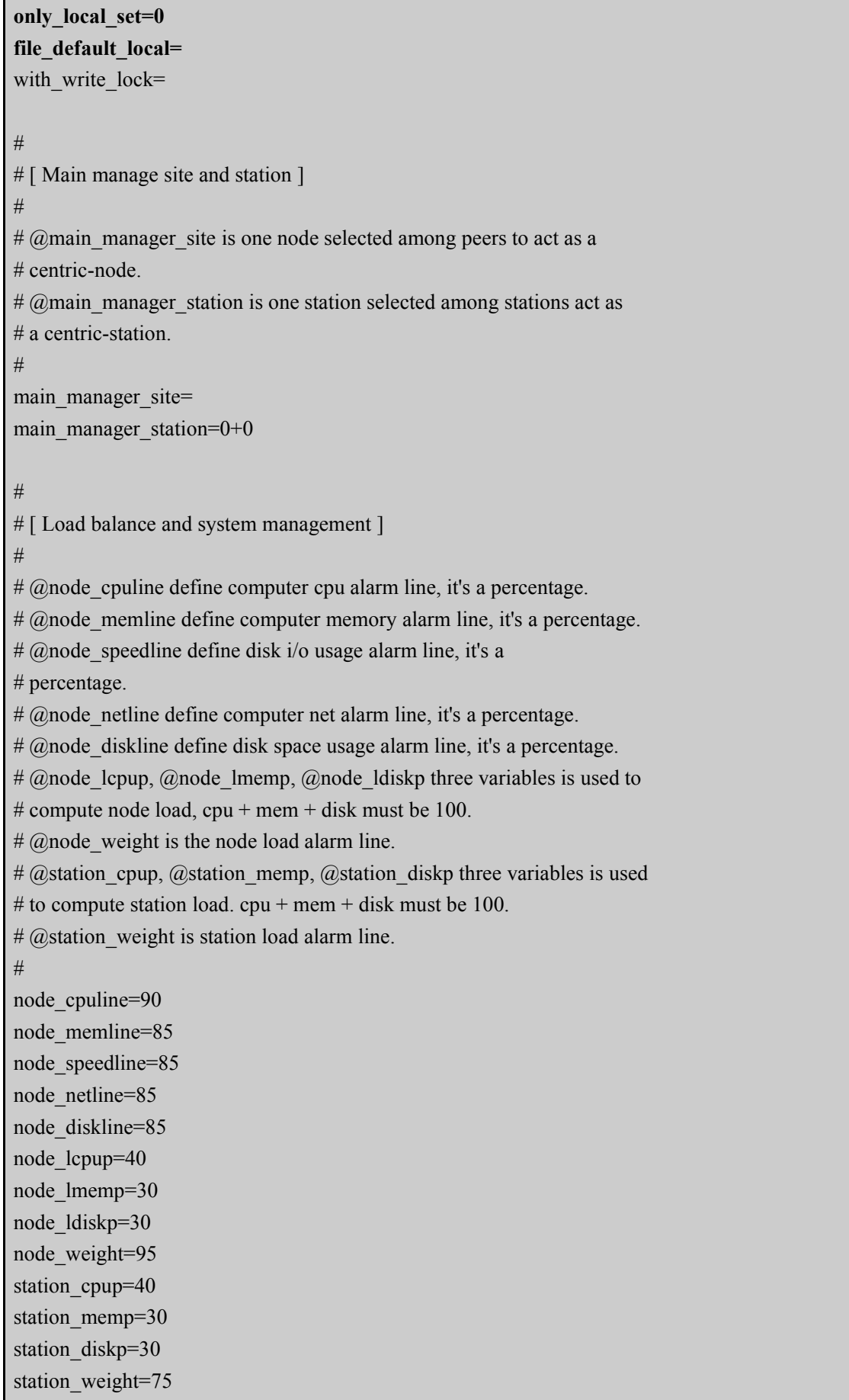

```
\# . The set of the set of the set of the set of the set of the set of the set of the set of the set of the set of the set of the set of the set of the set of the set of the set of the set of the set of the set of the s
# [ Copy data speed ]
\# . The set of the set of the set of the set of the set of the set of the set of the set of the set of the set of the set of the set of the set of the set of the set of the set of the set of the set of the set of the s
# @rep copy speed's unit is kb/s.
\# . The set of the set of the set of the set of the set of the set of the set of the set of the set of the set of the set of the set of the set of the set of the set of the set of the set of the set of the set of the s
#副本拷贝速度,默认单位为Kb/s,根据网络状况设置,如果是百兆网,设置为102400,如
果是千兆网,设置为1024000即可。
rep_copy_speed=102400
\# . The set of the set of the set of the set of the set of the set of the set of the set of the set of the set of the set of the set of the set of the set of the set of the set of the set of the set of the set of the s
# [ Process thread count ]
\# . The set of the set of the set of the set of the set of the set of the set of the set of the set of the set of the set of the set of the set of the set of the set of the set of the set of the set of the set of the s
# @node message process threads define the count of thread pool for
# communication between nodes;
# @kernel_message_process_threads define the count of thread count for
# communication between exernel process and kernel process.
# The threads val may be double cpu cores num. must be 5-128.
\# . The set of the set of the set of the set of the set of the set of the set of the set of the set of the set of the set of the set of the set of the set of the set of the set of the set of the set of the set of the s
node message process threads=10
kernel message process threads=10
\# . The set of the set of the set of the set of the set of the set of the set of the set of the set of the set of the set of the set of the set of the set of the set of the set of the set of the set of the set of the s
# [ Neiber node ]
\# . The set of the set of the set of the set of the set of the set of the set of the set of the set of the set of the set of the set of the set of the set of the set of the set of the set of the set of the set of the s
# @net nb node
net nb node=
             sl_message_process_threads=10<br>eiber node ]<br>th_mode=<br>配置数字有机体工作平台管理系统<br>数字有机体工作平台管理系统安装包路径为<br>httpcs/ltomat/webapps/dos_manage.war",需要对它配置数据源后才能正常使用。配置
```
# **4.5**配置数字有机体工作平台管理系统

"/usr/local/tomcat/webapps/dos\_manage.war",需要对它配置数据源后才能正常使用。配置 的步骤如下:

启动 tomcat 网站服务器,解压安装包,操作方式如下:

/etc/init.d/tomcat7 start

如下管理网站的配置文件中所示的黑色字体部分,即为数据源。配置文件路径为 "/usr/local/tomcat/webapps/dos\_manage/WEB-INF/applicationContext.xml"。数据源需要配置 为本机所属站的文件属性库。

<bean id="dataSource"

class="org.apache.commons.dbcp.BasicDataSource" destroy-method="close">

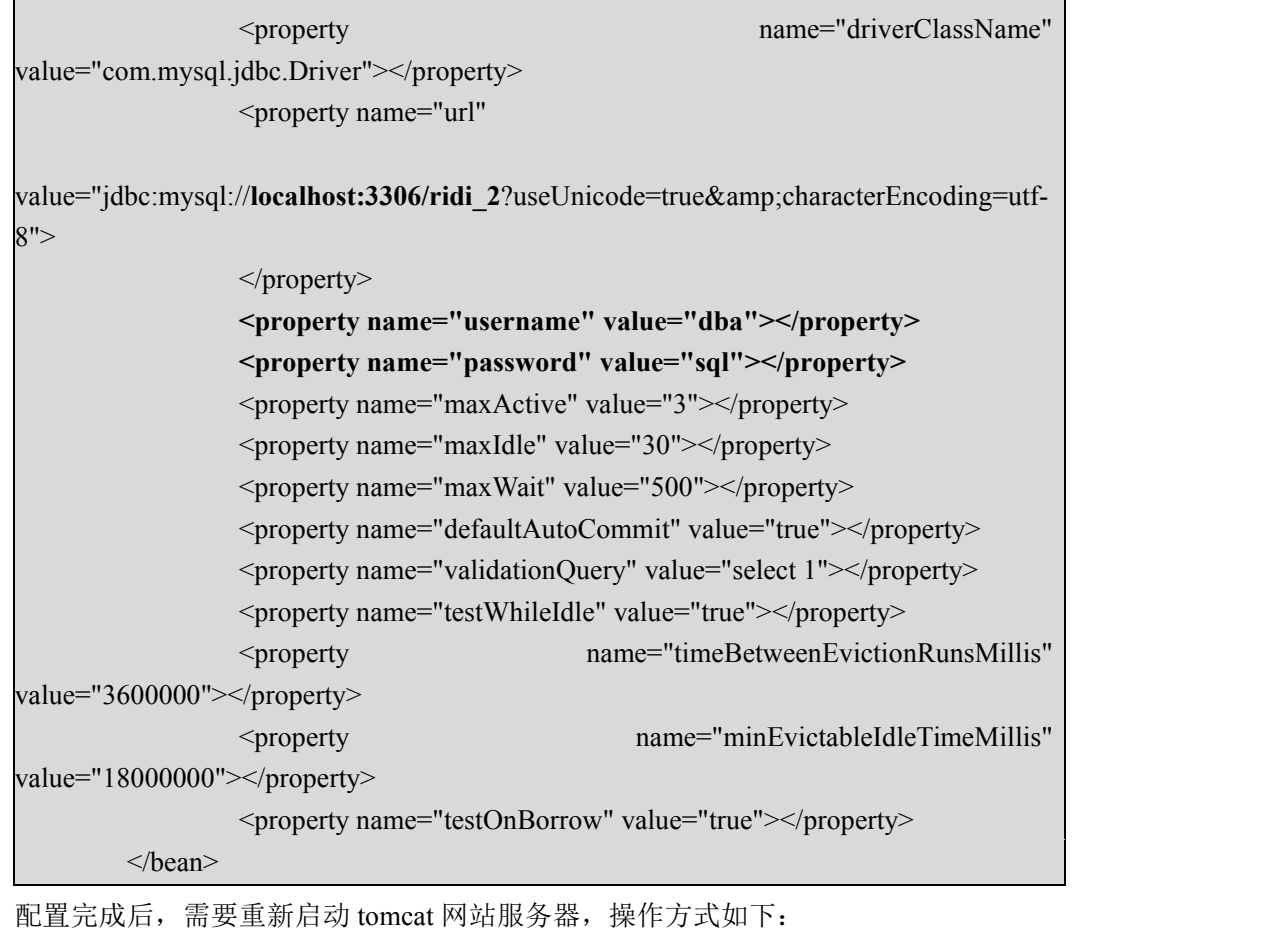

/etc/init.d/tomcat7 restart

启动好网站服务器后,数字有机体工作平台管理网站的访问路径为:

| http:// dos.host.ip.address:8080/dos\_manage/ // "dos.host.ip.address" 是服务器 IP 地址

系统登录的用户和有机体系统的用户相同,即用户名为"DOSroot",初始密码为 "123456"。

## **4.6**系统的启动与停止

数字有机体工作平台依赖数字有机体工作库系统,因此先要启动数字有机体工作库系 统。

# **4.6.1** 数字有机体工作库的启动与停止

安装结束后的第一次启动 DosSQL 时, 需要初始化工作库的数据目录, 初始指令如下 所示:

#/usr/local/dossql/scripts/dossql\_install\_db

数字有机体系统由多台服务器构成,各台服务器上的数字有机体工作库默认是开机自

动启动的。不过,首次启动时必须按照 neighbor\_ip 的顺序来启动。首先需要启动 neighbor\_ip 设置为空的服务器,启动成功后再启动其它服务器。判断启动成功与否的标志是能否进入 数字有机体工作库的字符界面。启动指令是"service dossql start"。执行"dossql"指令进 入字符界面,成功进入字符界面图像如下: root@server194:/home/dos# root@server194:/home/dos# dossql Welcome to the DosSOL monitor. Commands end with ; or \g. Copyright (c) 2000, 2018, TianXinYue.

Type 'help;' or '\h' for help. Type '\c' to clear the current input statement. DosSQL[(none)]\$

图 4- 21 数字有机体工作库系统字符界面

停止数字有机体工作库系统的方式是杀死其进程,操作指令是"service dossql stop"。

# **4.6.2** 数字有机体工作平台的启动与停止

启动数字有机体工作平台的指令是"rg start",停止指令是"rg stop"。

数字有机体系统由多台服务器构成,各台服务器上的数字有机体工作平台默认是开机 自动启动的,但是首次启动时需要按照 net nb node 的顺序来启动。首先需要启动 net nb node 设置为空的服务器, 启动成功后再启动其它服务器。

首次启动数字有机体工作平台,还需要给每台服务器添加共享目录。每台服务器只能 指定一个输出目录,如果用户需要更换或取消共享目录,可以用删除共享命令。添加和删 除共享目录都需要先登陆数字有机体系统,登陆系统的指令为 do\_su, 默认的登录用户是 "DOSroot",密码为"123456",为了保证系统的安全,请及时修改密码,密码的长度不 得低于 6 位字符。以下是添加共享目录的指令:

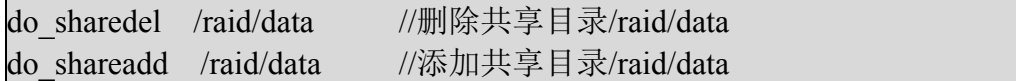

# **5** 配置网络安装服务器

如果您打算使用光盘或者 USB 盘安装数字有机体系统,那么您不需要阅读本章节。本 章的内容是向您介绍如何采用网络安装的方式安装数字有机体系统,安装前,您需要配置 安装服务器。

## **5.1**网络安装的环境要求

首先必须准备一台安装服务器。该服务器必须提供 DHCP 服务、TFTP 服务和 NFS 服 务。服务器硬件最好具有良好的性能,尤其是磁盘、CPU 和网络接口(最好是千兆网卡), 其最低配置如下表 5-1 所示。

| 处理器 | 酷睿 1.6G 双核<br>Intel |
|-----|---------------------|
| 内存  | 2G 或以上内存            |
| 硬盘  | 40G 或以上硬盘           |
| 网卡  | 100/1000M 网卡        |

表 5-1:服务器配置

被安装的主机的网卡必须支持网络接口 PXE 启动。安装主机和安装服务器必须在同一 个网段,也就是说安装服务器和安装主机最好在同一个交换机下,以便通过广播的方式获 得 DHCP 服务。本文档设置安装服务使用的网段为 192.168.2.0/24, 安装服务器的地址为 192.168.2.4。

## **5.2**涉及软件安装包

#### **1**) **NFS** 服务包:

nfs-kernel-server\_1.2.6-3\_amd64.deb

nfs-common\_1.2.6-3\_amd64.deb

## **2**) **DHCP** 服务包:

isc-dhcp-server\_4.2.2.dfsg.1-5+deb70u6\_amd64.deb

isc-dhcp-server\_4.2.2.dfsg.1-5+deb70u6\_i386.deb

### **3**) **TFTPD** 服务包:

tftpd-hpa\_5.2-4\_amd64.deb

tftpd-hpa\_5.2-4\_i386.deb

### **4**) **I386** 网络引导文件:

32 位的 pxelinux.0

#### **5**) **AMD64** 网络引导文件:

64 位的 pxelinux.0

上述这些软件包都已经包含在数字有机体系统的发行版中,无需再安装这些软件。请 先在安装服务器上安装数字有机体发行版。

# **5.3DHCP** 的配置和启动

DHCP 服务的配置文件为/etc/dhcp/dhcpd.conf。该文件已经有许多默认配置了。需要修 改的配置项目如下:

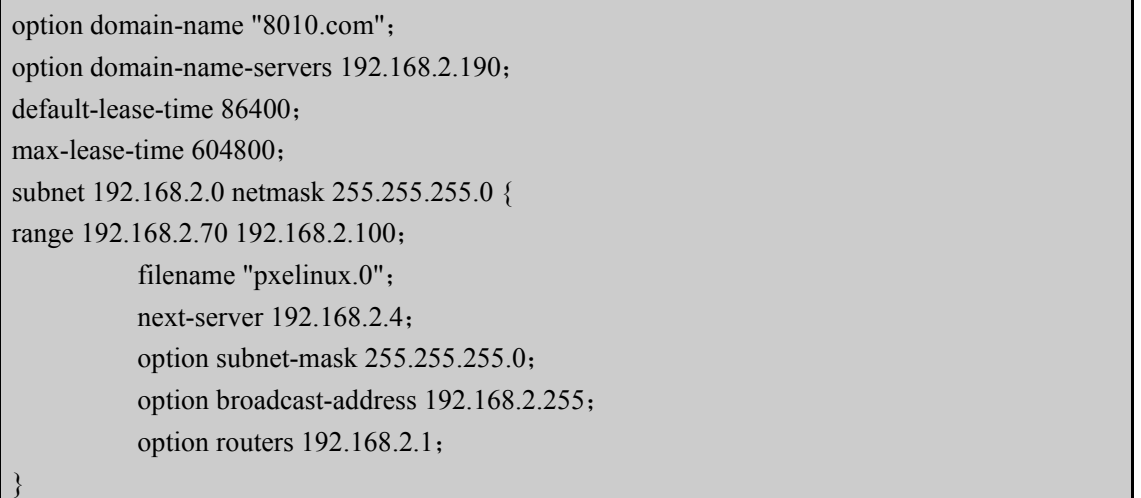

前四个配置项修改的目的是配置域名、设置域名服务器及延长地址回收的时间,以便 安装主机可以完成安装。最重要的是 subnet 部分,它配置了安装主机获得地址以及后继操 作。其中 range 指定分配的地址范围, filename 指定安装主机获得 IP 地址后通过 tftp 获得 的文件,相对于后面的 tftpd 服务路径。next-server 指定 tftpd 的服务器地址, 其他就是掩 码、广播地址和网关。这样, 安装主机在通过获得 DHCP 服务获得 IP 地址后将通过 tftp 服务获得引导文件。启动的主机就是安装主机,它将监听 DHCP 服务器周期性发送的广播 来找到 DHCP 服务器, 然后获得 IP 地址。

配置完成后可以通过以下命令操作 DHCP 服务器。

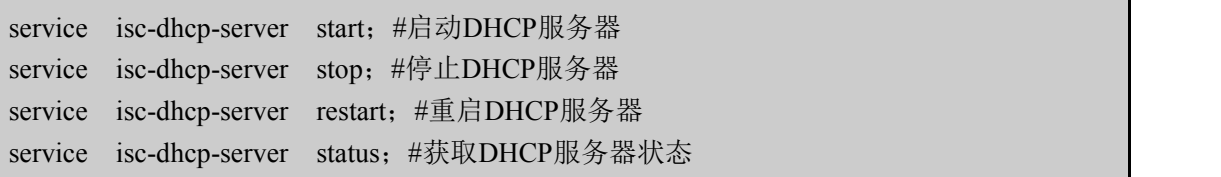

# **5.4TFTP** 的配置和启动

# **5.4.1** 配置和启动 **TFTP** 服务

TFTP 配置文件是/etc/default/tftpd-hpa。其中要配置的项目是:

#/etc/default/tftpd-hpa RUN\_DAEMON="yes"

```
TFTP_USERNAME="tftp"
TFTP_DIRECTORY="/srv/tftp"
TFTP_ADDRESS="0.0.0.0:69"
TFTP_OPTIONS="-1 --secure"
```
RUN DAEMON 行可能要新增,用于表明程序将以后台服务进程方式运行。 TFTP\_DIRECTORY 行指定了 ftp 服务的根目录, 如果你选择其他目录作为根目录则要进行 修改,不过注意后面通过 tftp 提供的文件也要相应的放在该目录下。其他行请按照上例进 行配置。

配置完成后可通过 service 命令操作 TFTP 服务:

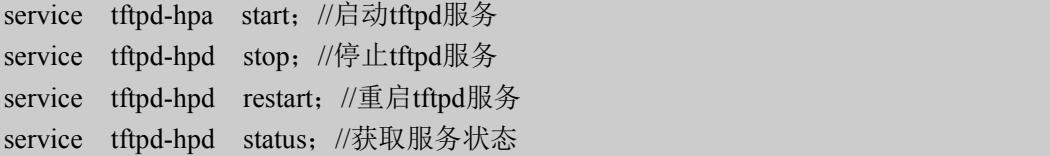

# **5.4.2** 建立网络启动引导文件

被安装主机通过 tftp 服务获得启动引导文件。这些文件需要放置在 tftpd 的服务目录下。 示例配置的服务目录为/srv/tftp。需要的文件如下:

pxelinux.0:主机引导文件,用户可以直接从 debian.org 上面下载,也可以使用本公司 提供的引导文件。在此须注意: pxelinux.0 有 i386 和 x64 两种版本, 用户按实际选择并使 用即可。

vmlinuz: linux 内核的映像文件, 从安装光盘的 live 目录下获得。

Initrd.img: 内核启动的引导文件,从安装光盘的 live 目录下获得。

pxelinux.cfg:自己建立的目录,安装主机在获得 pxelinux.0 引导文件后,会直接加载 该目录下的 default 文件以引导 linux 内核。

pxelinux.cfg/default: linux 引导配置文件, 具体配置如下所示:

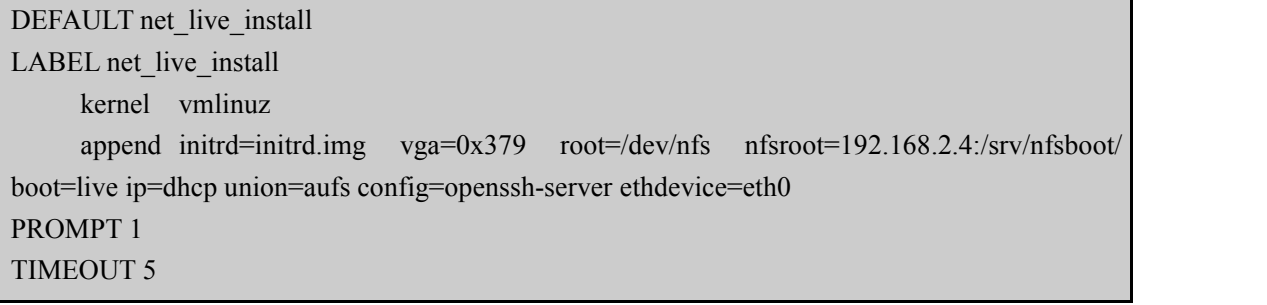

这个配置类似 grub 等开源引导软件。其中关键的是 append 部分,它用于配置内核启 动参数。由于需要使用 nfs 进行安装,因此需要配置 root 为 nfs,并设置 nfsroot。注意,nfsroot 就是安装主机安装 nfs 共享使用的目标。其中/srv/nfsboot 为输出共享的目录。

启动方式 boot 为 live。网络地址采用 dhcp 获得, 默认使用第一个网络进行访问。 union=aufs 是 live 盘安装需要的。

## **5.5**通过 **NFS** 服务安装镜像

由于安装镜像文件较大,通过 tftp 提供效率不高,因此本方案采用 nfs 服务提供。

这里使用/srv/nfsboot 作为安装映像的根目录。注意,如果改变该路径,也需要修改 pxelinux.cfg/default 文件中的 nfsroot 配置。

先将共享目录输出,这需要在/etc/exports 文件中增加一行:

/srv/nfsboot \*(rw,sync,no\_subtree\_check)

然后使用 exportfs –a 命令输出该目录。

进入/srv/nfsboot 目录,将安装光盘中的 live 目录整体拷贝到该目录下即可。

NFS 服务系统开机会自动启动,如果没有启动,可通过 service nfs-kernel-server start 启动。

## **5.6**简单的配置步骤

- 1) 在/srv 目录下建立一个文件目录,名字为 nfsboot。查看/srv 目录下是否存在 tftp 的文件目录,如果不存在,则创建一个;
- 2) 进入/srv/tftp 文件目录,检查 pxelinux.0 文件是否存在,如果不存在可从 Debian 网站获得,然后拷贝到/srv/tftp 目录下:
- 3) 把安装光盘挂载到/media/cdrom 下,然后进入/media/cdrom 文件夹,再进入 live 文件夹, 把 vmlinuz 和 initrd.img 拷贝到/srv/tftp 文件目录下;
- 4) 直接把/media/cdrom/live 这个目录全部拷贝到/srv/nfsboot 下;
- 5) 在/srv/tftp 目录下,建立一个 pxelinux.cfg 目录,并在这个目录下建立一个 default 的文件,编辑这个文件,使其内容如下所示。

DEFAULT net\_live\_install

LABEL net\_live\_install

kernel vmlinuz

append initrd=initrd  $vga=0x379$  root=/dev/nfs

nfsroot=192.168.2.4:/srv/nfsboot/ boot=live ip=dhcp union=aufs config=openssh-server ethdevice=eth0

PROMPT 1

TIMEOUT<sub>5</sub>

其中的 IP 地址根据安装服务器的 IP 地址修改。

最后形成如下图所示的目录结构:

root@dos-server:/srv# 1s -1 -R 总用量 8 5月  $drwxr-xr-x.$  3 root root 4096 5 14:26 nfsboot 5月  $drwxr-xr-x.$  3 root nogroup 4096  $5\;14:32\;$ tftp  $./nfsboot:$ 总用量 4  $dr - xr - xr -x.$  2 root root 4096 5 $\overline{f}$  5 14:30 live  $./nfsboot/live:$ 总用量 1119508  $-r-r-r-.$  1 root root 1146372096 5月 5 14:27 filesystem.squashfs  $./tftp:$ 总用量 26060 -r--r--r--. 1 root root 23848531 5月 5 14:27 initrd.img -r--r--r--. 1 dos dos 26474 4月 25 21:59 pxelinux.0 drwxr-xr-x. 2 root root 4096 5月 5 14:36 pxelinux.cfg  $-r-r-r-1$  root root 2799312 5月 5 14:27 vmlinuz  $./tftp/pxelinux. cfg:$ 总用量 4  $-r-r-r-$ . 1 dos dos 248 5月 5 14:36 default root@dos-server:/srv# 图 5-1 网络安装服务器需要文件的目录结构

- 6) 启动 DHCP、NFS、TFTPD 服务。
- 7) 把需要安装系统的安装主机设置为网络启动。安装主机启动后自动通过 DHCP 获 得地址并开始从 DHCP 服务器上正确获取数据,如果一切正常,将进入安装界面 开始安装。其余安装步骤和本地安装是相同的。

### **5.7**网络安装常见问题处理

1) 安装主机启动时报 DHCP 服务或者代理没有找到。

原因: フィング・シー アンディング しんしゃく しんしゃく しんしゃく しんしゅう しんしゅう

安装服务器的 DHCP 服务没有启动或配置错误,因此安装主机无法获得 DHCP 服务。 解决方法:

检查 DHCP 服务器的配置文件/etc/dhcp/dhcpd.conf,重点观察 option domain-name 和 option domain-name-servers 这两项的配置参数,最后重启 DHCP 服务。

2) 启动后报 Boot: Could not find image:vmlinuz:

原因: カランド アンディアン しんしょう しんしゃく しんしゅう しんしゅう しんしゅう

/srv/tftp 文件夹下的 vmlinuz、initrd.img 这两个文件的权限设置错误。

解决方法:

在/srv/tftp 文件夹下,在终端执行 chmod +r vmlinuz;chmod +r initrd.img 这两条命令即 可。<br>

3) 启动后报 live-boot 无法找到:

原因: カランド アンディアン しんしょう しんしゃく しんしゅう しんしゅう しんしゅう

/srv/nfsboot/live 目录下的所有文件权限设置错误。

解决方法: 在/srv/nfsboot/live 下面,执行"chmod +r \*"命令即可。

# **6** 常见问题解决

1) 重启系统后,数字有机体工作平台和数字有机体工作库都无法启动。

如果出现这种情况,最常见的原因是系统使用授权失效。导致使用授权失效的原因除了 授权期限结束外,还可能因为主机的系统时间异常变更,或者变更了主机的硬盘、网卡、 CPU 等设备。您可以用 checkkey 命令检查授权是否仍然有效。如果授权无效了,则只有联 系产品供应商重新获得授权。 1) 重启系统后,数字有机体工作平台和数字有机体工作库都无法启动。<br>如果出现这种情况,最常见的原因是系统使用授权失效。导致使用授权失效的原因除了<br>授权期限结束外,还可能因为主机的系统时间异常变更,或者变更了主机的硬盘、网卡、<br>CPU 等设备。您可以用 checkkey 命令检查授权是否仍然有效。如果授权无效了,则只有联<br>系产品供应商重新获得授权。<br>2) 在完成配置后重启主机,发现数字有机体工作库无法启动,且/usr/local/doss

2) 在完成配置后重启主机,发现数字有机体工作库无法启动,且/usr/local/dossql/data/ 目录下只有一个"lost\_found"目录。

出现这中情况时,请先用 mount 命令查看是否在/usr/local/dossql/data/目录上挂载了分区。 /usr/local/dossql/data 目录下是否已经有了数字有机体工作库的数据文件; 如果有了则表明 在配置系统前,没有将要使用的分区挂载好,以致初始化的数据文件放到系统分区上了; 这时,只需将要使用的分区挂载到其他目录,然后将/usr/local/dossql/data/下的所有文件拷 贝到要使用的分区上;然后将要使用的分区重新挂载到/usr/local/dossql/data 目录下。如果 /usr/local/dossql/data/目录上没有挂载分区,或者卸载/usr/local/dossql/data 目录上挂载的分 区后仍然没有数字有机体工作库的数据文件,则表明初始化数字有机体工作库失败。请检 查系统是否有使用授权。然后检查/etc/my.cnf 配置是否正确,然后再次配置系统。 /usr/local/dossql/data 目录下是否已经有了数字有机体工作库的数据文件,如果有了则表明<br>在配置系统前,没有将要使用的分区挂裁好,以致初始化的数据文件放到系统分区上了;<br>这时,只需将要使用的分区挂载到其他目录,然后将/usr/local/dossql/data/下的所有文件拷<br>以/usr/local/dossql/data/下的所有文件<br>贝到要使用的分区上; 然后将要使用的分区重新挂载到/usr/local/dossql

3) 为什么用"/usr/local/bin/rg restart"命令后系统没有自动 mount 数字有机体文件系统。

注意,自动 mount 数字有机体文件系统不是由 rg 程序完成的。安装的系统在主机的默认 /usr/sbin/dpserver\_start 这个脚本程序。在这个脚本程序中执行了 rg 的启动命令,因此自动 启动了数字有机体系统的各个服务程序。而挂载数字有机体文件系统的命令是在 /usr/sbin/dpserver\_start 脚本中。因此, 单纯重启 rg 程序并不能自动挂载数字有机体文件系 统。

4) 如果数字有机体工作平台的服务没有正常启动就挂载数字有机体文件系统,是否会 导致系统崩溃。

答案是不会。在数字有机体工作平台的服务没有完成启动前,虽然挂载了数字有机体文 件系统,但仍然不能访问数字有机体文件系统内的文件。这时系统将返回文件或者目录不 存在的错误,直到数字有机体工作平台的服务正常启动以后。

5) 数字有机体文件系统的根目录是什么时候建立的?

数字有机体文件系统的根目录在系统中也需要一个特殊的目录文件来保存信息。因此, 只有系统中已经有服务器共享了分区才可能有地方保存这个目录文件。同时,服务器共享 空间后也希望能够存储文件。因此,数字有机体文件系统的根目录在系统的第一个共享出 分区的节点共享出分区时创建。

6) 新加入节点后为何出现数字有机体文件系统目录丢失。

出现这种情况的最常见原因是新加入节点共享分区时没有真正加入原有的系统。安装人

员在完成系统配置后往往就认为新节点已经加入系统了。其实不然,这时可能因为网络故 障, 或者系统的其他服务器都已停机, 从而新节点成为了一个孤立的节点。这时如果进行 共享分区操作,则系统将无法找到已经存在的数字有机体文件系统根目录,从而再次创建 一个全新的目录。这样就覆盖了原来的数字有机体文件系统的根目录。因此,再次提醒安 装人员,在共享分区时一定要确保主机已经正确加入系统。

# 最终用户许可协议

请务必仔细阅读和理解本数字有机体系统软件最终用户许可协议(以下简称《协 议》)中规定的所有权利和限制。在安装时,用户需要仔细阅读并决定接受或不接受 本《协议》的条款。除非或直至用户接受本《协议》的条款,否则本软件不得安装在 用户的计算机上。

作为参考,用户现在就可以从本页起打印出本《协议》的文本。

本《协议》是用户与成都天心悦高科技发展有限公司之间有关随附本《协议》的 数字有机体系统软件的法律协议。本软件包括随附的计算机软件,并可能包括相关文 档印刷材料。用户一旦安装本"软件",即表示用户同意接受本《协议》各项条款的 约束。如用户不同意本《协议》中的条款,则用户不可以安装或使用本"软件"。

本"软件"受著作权法及国际著作权条约和其它知识产权法和条约的保护。本"软 件"权利只许可使用,而不出售。

一、成都天心悦高科技发展有限公司将本软件在中国大陆地区(除香港、澳门、台湾 外的中国境内)的非专有的使用权授予用户。用户可以:

- 1. 在一台计算机、工作站、终端机、手持式计算机或其它数字电子仪器("计 算机")上安装、使用、显示、运行("运行")本"软件" 的一份副本。
- 2. 为了防止复制品损坏而制作备份复制品。这些备份复制品不得通过任何方式 提供给他人使用,并在用户丧失该合法复制品的所有权时,负责将备份复制 品销毁。
- 3. 为了把该软件用于实际的计算机应用环境或改进其功能、性能而进行必要的 修改;但是,除合同另有约定外,未经成都天心悦高科技发展有限公司许可, 不得向任何第三方提供修改后的软件。
- 二、用户保证:
	- 1. 不在本协议规定的条款之外,使用、复制、修改、租赁或转让本软件或其中 的任一部份。
	- 2. 只在一台计算机上使用本软件;一份"软件"许可不得在不同的计算机共同 或同时使用。
- 3. 只在以下之一前提下,将本软件用于多用户环境或网络软件。本软件明文许 可用于多用户环境或网络软件上;或者,使用本软件的每一节点及终端都已 购买使用许可。
- 4. 不得对本"软件"进行反向工程、反向编译或反汇编。
- 5. 不出租、租赁或出借本"软件"产品。
- 6. 在本"软件"的所有副本上包含所有的版权标识。
- 三、 软件转让:

用户可将用户在本《协议》项下的所有权利作永久性一次转让,转让后用户 的许可权即自行终止。转让的条件是:

- 1. 用户不得保留副本。
- 2. 转让"软件产品"(包括全部组件、媒体及印刷材料,任何升级版本和本《协 议》)的所有部分。
- 3. 受让人接受本《协议》的各项条款。
- 4. 如果"软件产品"为升级版本,任何转让必须包括本"软件产品"的所有前 版本。
- 四、 支持服务:
	- 1. 成都天心悦高科技发展有限公司为用户提供与"软件"有关的支持服务("支 持服务")。
	- 2. 支持服务的使用受用户手册或其它成都天心悦高科技发展有限公司提供的材 料中所述的各项政策和计划的制约。
	- 3. 提供给用户作为支持服务的一部分的任何附加软件代码应被视为本"软件" 的一部分,并须符合本《协议》中的各项条款。
	- 4. 用户提供给成都天心悦高科技发展有限公司作为支持服务的一部分的技术信 息,成都天心悦高科技发展有限公司可将其用于商业用途,包括产品支持和 开发。除了在为用户提供支持时必须的情况外,成都天心悦高科技发展有限 公司在使用这些技术信息时不会以个人形式提及用户。
- 五、 软件的替换、修改和升级:
	- 1. 成都天心悦高科技发展有限公司保留在任何时候通过为用户提供本"软件" 的替换版本或修改版本或这类升级版本以替换、修改或使本"软件"升级的 权利和为这类替换、修改或升级收取费用的权利。
- 2. 成都天心悦高科技发展有限公司提供给用户的本"软件"的任何替换版本或 修改软件代码或升级版本,将被视为本"软件"的一部分并且要受到本《协 议》条款的制约(除非本《协议》被随附本"软件"的替换或修改版本或升 级版本的另外一份《协议》取代)。
- 3. 如果成都天心悦高科技发展有限公司提供本"软件"的一个替换或修改版本 或任何升级版本,则用户对本"软件"的继续使用条件是用户接受本"软件" 的这类替换或修改版本或升级版本以及任何随附的取代《协议》,并且就替 换或修改版本的"软件"而言,用户对"软件"的所有先前版本的使用将被 终止。
- 六、 权利的保留:

未明示授予的一切其它权利均为成都天心悦高科技发展有限公司所有。

- 七、 本"软件"的著作权:
	- 1. 本"软件产品"及其所有复制品的名称,与光盘上或本软件中注明的公司同 在。
	- 2. 本"软件产品"(包括但不限于本"软件"中所含的任何图像、照片、动画、 录像、录音、音乐、文字和附加程序)、随附的印刷材料、及本"软件"的 任何副本的产权和著作权,均由成都天心悦高科技发展有限公司拥有。
	- 3. 本软件及文档享有版权,并受国家版权法及国际协约条款的保护。
	- 4. 用户不可以从本软件中去掉其版权声明;并保证为本软件的复制品(全部或 部分)复制版权声明。用户同意制止以任何形式非法复制本软件及文档。
	- 5. 用户不可复制本"软件"随附的印刷材料。
- 八、 出口限制:

用户同意不将本"软件"、其任何部分或任何属"软件"的直接成果的任何程序 或服务出口或转口给任何中国大陆外的任何国家或者地区。

- 九、 售后担保:
	- 1. 成都天心悦高科技发展有限公司担保,在正常使用的情况下,自售出之日起 九十天内,其软件载体无材料或工艺缺陷。经验证确有缺陷时,成都天心悦 高科技发展有限公司的全部责任就是退换其软件载体作为对用户的补偿。
	- 2. 因事故、滥用或错误应用导致的载体缺陷,售后担保无效。
	- 3. 退换的载体享受原担保期剩余时间,或三十天的担保,取其长者优先。

4. 除上述之外,本软件不享受任何其他形式的售后担保。

十、 责任有限:

上述担保,无论是明示或暗喻的,为担保的全部内容,包括对特殊应用目的的商 品性和适应性担保。在适用法律所允许的最大范围内,成都天心悦高科技发展有限公 司或其供应商绝不就因使用或不能使用本"软件"所引起的或有关的任何间接的、意 外的、直接的、非直接的、特殊的、惩罚性的或其它任何损害赔偿(包括但不限于因 人身伤害或财产损坏而造成的损害赔偿,因利润损失、营业中断、商业信息的遗失而 造成的损害赔偿,因未能履行包括诚信或相当注意在内的任何责任致使隐私泄露而造 成的损害赔偿,因疏忽而造成的损害赔偿,或因任何金钱上的损失或任何其损它损失 而造成的损害赔偿)承担赔偿责任,即使成都天心悦高科技发展有限公司或其任何供 应商事先被告知该损害发生的可能性。即使补救措施未能达到预定目的,本损害赔偿 排除条款将仍然有效。

十一、 许可终止:

- 1. 如用户未遵守本《协议》的各项条款和条件,在不损害其它权利的情况下, 成都天心悦高科技发展有限公司可终止本《协议》。终止《协议》时,用户 必须立即销毁本软件的所有复制品,或者归还给成都天心悦高科技发展有限 公司。
- 2. 通过向用户提供本"软件"或本"软件"的任何替换或修改版本或升级版本 的一份取代《协议》,并规定用户继续使用本"软件"或这类替换、修改或 升级版本的条件是用户接受这类取代《协议》,成都天心悦高科技发展有限 公司可以终止本《协议》。

十二、 适用、管辖法律:

本协议适用《中华人民共和国著作权法》、《中华人民共和国计算机软件保护条 例》、《中华人民共和国商标法》、《中华人民共和国专利法》等法律法规。本《协 议》受中华人民共和国法律管辖。

至此,用户肯定已经详细阅读并已理解本协议,并同意严格遵守各条款和条件。 注:本软件附赠其它软件的知识产权以及法律责任由该附赠软件提供商享有及承担。